Page 1 of 50

**Outline** PASM for beginners Propeller 102

Preface Table of contents

#### **Part one What we have to work with**

Book resources Obex shared resources Forum Propeller Chip This book Program listings on the Net Propeller manual and how to use it and what it does not tell Binary math beginnings Simple register manipulations

#### **Part two Simple Output**

7404 buffers The PST Development board Duplex Full Serial dfs interfacing to PST LEDs 2 lines by 16 char display Extended to 4 lines by 20 chars **Speaker** Servo motor **Frequency** PWM generation

#### **Part three Simple Input**

read one push button read Switches Read Keyboard read Potentiometer read Voltage Count pulses. read frequency 1302 interface single wire clock/other interface. LM34 interface

Page 2 of 50

### **Part Four The projects**

Solenoids and relays Self leveling Table 440 cps tone Metronome **Tachometer** Servo motor R/C Temperature reading devices Clock chip interfacing DC motor DC Motor with encoder Stepper motors Data collection from a solar collector.

Part five Appendices Equipment needs PASM words used in text with short meanings. **Epilogue** 

Index

Page 3 of 50

Page 4 of 50

# An introduction to Propeller Assembly language

By Harprit Singh Sandhu.

### Preface

Since it did not look like any one on the Propeller discussion group was going to write an introduction to the Propeller Assembly language and I needed to learn the language I decided to put down my notes in the Monograph and make it available to the Propeller community.

My sources include the Propeller manual, the internet and a few books on digital/binary mathematics.

Basically I am going to follow the format that I followed in my book on the introduction to the spin language. First we will cover what we have to work with than we will cover basic operations, and then we will cover a project or two to use the information that we have become familiar with.

I am going to be using the professional development Board as my basic hardware configuration. I will try to minimize the use of its ancillary devices so that the cost of learning the language will be kept to a minimum.

As in any assembly language, PASM, the Propeller Assembly Language, has to do with More than anything else you need to be completely familiar with what is in the propeller manual. It will make your life easier, if it is straightforward for you to find the instruction that you want to use. That and learning how to use the data sheets, and you are on your way.

Any assembly language is all about manipulating registers, moving bits back and forth, and the setting the I/O pins. The system does everything in very small steps. You have to define everything you want the processor to do. There are a number of commands in PASM, that can be accessed directly slmost like SPIN commands and these copmmands will perform certain simple, often used functions for you. These are listed in the description of the language in the second half off the propeller manual.

After you have executed the first few experiments, you will start to get a feel for a hollow these manipulations are undertaken and further experiments are designed mostly to increase your familiarity with the language and how it is used to build up simple control applications.

As time goes on, you will develop little subroutines that you can plant in your programs. When you need them or you can use as templates for other subroutines that you want to create and you will find that the work starts to go rather quickly, and the results are very fast. You will be glad that you learned how to use assembly language. It's.

PASM has a very rich vocabulary and allows you to make the decisions that go into creating a computer program with ease. However, this large vocabulary means that you do have to have access to the manual at all times. The cause, I doubt that any of us can memorize a large instruction set, unless that's all we do everyday in and out.

Page 6 of 50

There is no accumulated or as such, or a Master register on which all calculations are performed in PA SM. This any register can be accessed and manipulated as you see fit. The fact that all but cogs are identical makes life as easy as one might expect.

In general, you will want to do those things that are done over and over in your program in PAS M and the major portion of the logic and output to other devices in the spin. That along with the ever increasing software, available in the object exchange, maintained by parallax makes it relatively painless to program the propeller chip. It's

Page 7 of 50

Chapter 1. What the manual does not tell us.

I found that the thing that made it hardest for me to get going on the project was that the manual did not tell me enough about what the microprocessor had in the way it's of internal registers. Having this information is absolutely fundamental to understanding what is going on in the language. It's this being the case, the first thing we will do is describe what we have to work with and what the various registers do.

In most microprocessors. The system consists of an array of various types over registers or memory locations if you like that form the core of the machine. Some of these registers occupy information that cannot be changed and some of them are memory locations that form the core memory off the device.

When you start the micro processor or when you press the reset button is the logic engine is designed to jump to a certain memory location. this memory location is specified in one or more registers at one end, all the memory address of the device.

In our particular case, we will be working with eight cogs and we know that each of these cog is similar to every other cog. The assembly language programs that rewrite goes into one of the calls and for all purposes as the beginners we will assume that the called contains only this assembly language programs and contains it in its entirety. So theoretically we could run seventh assembly language programs, the  $8<sup>th</sup>$  cog being used as the controlling cog

The program itself is specified as a number of data points. The program reads in these data points, and when the program is executed these data points represent the program. As a part of this reading process, the microprocessor, completely fills the memory of the cog that we have started for this program. This is described in a little more detail in the propeller manual. See page

Figure 1 illustrates what one cog looks like two an assembly language program.

Figure 1

---------------------------------

Page 7

Page 8 of 50

As we go through this book, we will assume that we have a serious interest in learning PASM. This means that you will undertake all the experiments in the book and that it will not be able to jump around in the book and expect to understand what is going on.

The book will (in general) follow the format, and the programs that were delivered in my book for beginners on learning SPIN. There are a number of advantages in doing it in this way, among them the ability to compare the speed of doing what we do in the two languages.

We will assume that you have the following resources available to you as learning tools.

- 1. My book on spin, which you will need as a general reference.
- 2. The propeller manual version 1.0 and the published errata for it. Referred to as PM in this text). See Propeller Tool help tab. It would be best if you also had a hard copy of this resource in your hands.
- 3. The data sheet for the propeller chip. This too can be downloaded from the help menu tab in the propeller tool. Print it out also.
- 4. The hardware needed to run all the experiments.
- 5. A professional development board for the propeller. (referred to as PDB in this text)
- 6. A printout of the circuitry of the PDB. We will need to refer to this from time to time as we lay out our circuits.

Both printed and digital/electronic copies are useful in that the printed copy is easier to read and the digital/electronic copies are easier and much more convenient to search.

The first program that is is always considered in any tutorial on any language is the blinking of an LED. ("Hello World" is more commonly used with larger logic engines but using the LED is easier with micro controllers like the propeller.) The propeller manual provides an example of this on page 340. Here is a listing of that program as provided by Parallax:

```
{{AssemblyToggle.spin}}
con
 clkmode = xtal1 + pll16x _xinfreq = 5_000_000
pub main
  cognew(@toggle, 0)
dat
         org 0
toggle mov dira, pin
         mov time, cnt
         add time, #9
:loop waitcnt time, delay
         xor outa, pin
```
Page 9 of 50

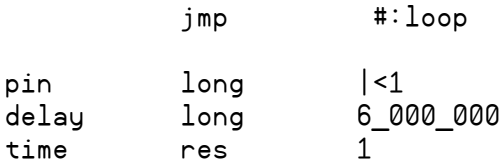

The explanations provided in the manual are not as detailed as they need to be for beginning students of the language. To remedy this, I will provide a line by line description, or if you will, documentation, for this program as the first example of proceeding with our learning process.

I will be setting up all the experiments in this book on the **propeller professional development board**. If you have the education Kit provided by parallax it will provide most of the electronic components that you need for this book. The other components that you will need, have been list in the appendix so that you can have them all one hand as you start your experimentation. It is of course not strictly necessary to use the professional development board but the board does make life a lot easier in that it has an awful lot of the devices that we will be experimenting with built right onto the board, and they are well organized and easy to use. You will find lots of used for this board as you go along. When it is on sale it is an unbeatable value.

Let's go over the first program in the propeller manual a line at the time so that we can understand exactly what the programmer had in mind as he or she wrote the program.

### **{{AssemblyToggle.spin}}**

the first line is a comment, and as such will not executed as a part of the program. This line tell us the name of the program and the fact that it is in PASM. Both SPIN and PASM programs use the .spin identification.

### **CON**

the second line identifies the following two lines as constants. These constants are the same as we see in SPIN, and they define the speed of the processor as 5 X 16 megahertz. We could have defined this as any other speed as long as we used valid values. The PM lists all the valid propeller speeds. Keep in mind that the slower we run the processor, the less energy it uses.

### **PUB Main**

The next line defines the method as a public method and provides the main handle for the program. Each program has to have at least one method within it.

### **cognew(@toggle, 0)**

Note: Cognew is a SPIN command and it does not have a PASM equivalent. All Objects run in the SPIN environment and this is the only way to start a new cog.  $\omega$  toggle tells the system where to locate the program in the cog memory

The line launches a new cog that will hold the program, that we are addressing, for blinking

Page 10 of 50

the LED. It tells the propeller that the new program is to be installed starting at location identified by"toggle" in the memory of this cog. @toggle is short hand for the memory location in this Cog. It happens to be at location 0 in the RAM but the 0 in this line does not refer to that. That is defined later in the ORG directive.

Next we need to define what the total toggle program consists of. It is defined in the DAT data provided for this program.

The next line.

### **DAT**.

Tells us that the following lines contain the data that will be interpreted as the program by cognew the new cog that we started earlier under MAIN.

### **{toggle P16}**

This line is not a data statement. It is a comment to remind us that we will be toggle line 16 on the propeller with the following data defined program instructions. As our toggling target, we have a choice of any line from one to 31, but we may want to avoid the last four lines in that they have other uses that we may not want to interfere with at this time. We are using line 16.

### **ORG 0**

This line tells us that we are going to start storing our data points into the memory of this cog starting with the first RAM location in the cog. We have the option of starting at any memory location within the cog but at this point, there is really no good reason not to start at location zero. As a general rule almost all PASM programs will start at location 0.

### **Toggle Mov Dira, Pin**

In this line, Toggle is a marker. It marks the beginning of a object. The command MOV tells the processor to move the value of PIN into the DIRA register. On start up and reset a propeller chip has all its pins in the input mode. In this mode, they are high impedance pins that will accept data both from TTL level signals as well as from CMOS level signals. Remember that the propeller is a CMOS device running at 3.3 Volts. The switching point between high-level and low-level signals in a 3.3 volt device is 1.65 volts or half of 3.3 volts. Further down in the program our constant will be defined as a long or 32 bit value. In this 32 bit register bit 16 is made a one and then the 32-bit number is moved into the register DIRA. DIRA defines the direction of the I/O bits as either inputs or outputs. If the corresponding bit is 0 the line will be used as an input and if it is 1 it will act as and be treated as an output.

There are 16 registers that are pre-defined in PASM. A list of these 16 registers is in the data sheet on page 34. Some of these registers can be written to, and some cannot. We will not go into which is which at this time, but you need to be aware that these registers exist and one of them (DIRA) represent the direction that the pins will be programmed to in our programs.

Page 11 of 50

Before we started, (i.e. on start up and reset) DIRA was

## 00000000\_00000000\_0000000\_0000000

After this above line is executed. The register DIRA will contain

### 00000000\_00000001\_0000000\_0000000

This tells us that all the pins on our propeller are now inputs except line 16, which is the 17th pin because as a convention we always start counting at zero.

In this discussion, and in all subsequent discussions, we will use binary format as used above (or as convenient) so that it is easy to see which pin is set to what without having to do any mental manipulations. It is also possible to use other number bases but we will stick to binary and decimal values almost exclusively in the text.

### **mov time cnt**

This instruction moves the current content of the ()running) system clock or counter into the Time register. CNT is also one of the 16 registers that was referred to earlier as being predefined in each cog ram. This register contains the current count in the system clock and is it a read only register. You cannot set the system clock, you can only read it. All cogs read the same system clock.

### **add time, #9**

This instruction adds, the number nine to the time variable and stores the result back into the time variable. This is necessary, because there is a short delay between putting the counter into the time variable and starting the looping process. Adding the nine compensates for the delay between the two instructions. In this particular case this number can be 9 or higher. Making it higher, would detract from the accuracy of the first delay and making it lower, would make it necessary for the counter to go all the way around the 32-bit count the before it would respond in the way that we intend it to respond. (This number has to be increased if the delay between setting the wait time and the start of the loop increases.

### **:loop waitcnt time, delay**

This is the wait instruction that determines the delays between turning pin 16 on and off in the program. This delay is based on the clock frequency that we specified under CON. The delay is 6/80 seconds as specified. The LED stays on for 6/80 seconds and then stays off for 6/80 seconds for a full cycle of 3/80 seconds. The way this works in PASM the delay is dependent on the specified speed of the system clock. (That is the way it is programed in this particular program).

### **xor outa, pin**

This instruction inverts the signal on pin 16 each time through the loop. (XOR is the exclusive OR operation)

### **jmp #:loop**

This instruction tells the program to jump to the location (line) marked ":loop". This starts the process of converting the target line, and the delay over, and re-begins routine that blinks the LED at location PIN

We still have the business of defining our constants and telling the processor, where we want the information about them to be stored. This is done on the next three lines.

#### **Pin Long |<16**

This identifies PIN as location 16 in the register.

#### **Delay long 6\_000\_000**

Tells the processor that delay will be a "four byte" long with a value of 6\_000\_000 placed in it.

#### **Time res 1**

Tells the system that the time variable will be located within the workspace assigned in RES 1. This is just one of the registers in the resources area. Any number of variables can be stored in the RES 1 area. All un-inialized variables are stored in the RES 1 area so in a way this is the area in which we declare the variables that we are going to use in the program.

All assignments in the RES area must be be defined at the end of the program.

### Experimentation.

Next let us make some modifications to the program and play with it to see what happens when we make changes. We will be doing this with almost all the programs we write to enhance our learning expedience.

It is best not to connect the output pin on a propeller directly to an LED. It would be best to use a resistor of between 120 and 500 ohms to limit the load on the line. The larger the value you use the dimmer the LED will be. On the PDB the LEDs already have resistors in series with them but we will add a resistor in the line just to get in the habit of limiting the LED current. Adding this resistor will not adversely affect the lighting on the LED. I used 220 ohm resistors

The circuitry we want to have in place is as shown in Figure XXX

Page 13 of 50

### Figure XXX

The purpose of these changes is to play with the contents of DIRA. Generally nothing works as well as poking around in small programs, for a good learning experience.

Revise the program so that it reads as follows.

```
con
 clkmode = xtal1 + pl116x _xinfreq = 5_000_000
pub main
  cognew(@toggle, 0)
dat
         org 0
toggle mov dira, pin
 mov TIME, CNT
 add time, #9
:loop waitcnt time, delay
         xor outa, pin
         jmp #:loop
pin long %00000000_00000000_0000000_0000011<br>delay long 16_000_000
        dong %00000000_<br>16_000_000
time res 1
```
We will run the program repeatedly as we change the various parameters to see what happens. Of particular interest is what we put in DIRA, the number 9, and the number 16, 000, 000. There are other things that you might want to try also (logic changes etc.) but we will not cover them right here.

Next let make some major changes to the program so that we can blink LEDs on lines 0 and 1 alternately. For this experiment set up the circuitry as shown in Figure XXX

### **Figure XXX**

If you are going to use an oscilloscope to look at what is going on at the pins, you can look at either line 0 or 1. You can just leave the probe there for the next few experiments.

Change the program so that it looks like the following:

con

Page 13

```
Page 14 of 50
_{\text{c}}lkmode = xtal1 + pll16x
_xinfreq = 5_000_000
pub main
cognew(@toggle, 0)
dat
      org 0 'start of the program storage locations
toggle mov dira, pin 'pin now sets lines 0 and 1 as outputs
      mov time, cnt 'sets the delay time to 10m cycles
     add time, #9 'adds 9 to the time count
:loop waitcnt time, delay 'the wait instruction
      mov outa, pin0on 'sets output 0 on and 1 off
      waitcnt time, delay 'the wait instruction 
      mov outa, pin1on 'sets output 1 on and 0 off
      jmp #:loop 'go back and loop.
pin long %00000000_00000000_00000000_00000011 'used to set 0 and 1 as outputs
kine0on long %00000000_00000000_00000000_00000001 'used to turn on line 0
line1on long %00000000_00000000_00000000_00000010 'used to turn on line 1
delay long 10_000_000 'delay cycles defined
time res 1 'storage location for time
```
#### **Program XXX Blinking lines alternately.**

The above program XXX will blink the LEDs on lines 0 and 1 on and off alternately. This code is easy to read but it is archaic and it is not the best way to do it. An only slightly better way to write this program is shown next in Program XXX. Again the changes are to the looped part of the program

```
con
clkmode = xtal1 + pl116x_xinfreq = 5_000_000
pub main
cognew(@toggle, 0)
dat
      org 0 'start of the program storage locations
toggle mov dira, pin 'pin now sets lines 0 and 1 as outputs
      mov time, cnt 'sets the delay time to 10m cycles
      add time, #9 'adds 9 to the time count
:loop waitcnt time, delay 'the wait instruction
      or outa, %01 'sets output 0 on and 1 off
      waitcnt time, delay 'the wait instruction 
      or outa, %10 'sets output 1 on and 0 off
      jmp #:loop 'go back and loop.
delay long 10_000_000 'delay cycles defined
time res 1 'storage location for time
```
Page 15 of 50

### **Program XXX a slightly better way to write program XXX Blinking lines 0 and 1 alternately.**

When you run the above program you will see that two LEDS can be turned on and off alternately with the above register assignments. The program shows you how to set the lines as Inputs and Outputs with simple statements and how to affect the I/O operation of the pins. However this is both the tedious and archaic way of doing it. A number of better ways to do it follow. In these examples we are using shorthand notation and binary math techniques to manipulate the registers. Handling registers in this way is important in almost all the things that we will be doing. The techniques we use next use the following principles:

There are three basic things we can do to one bit in one operation.

Change it from a low to high-level (0-->1)

Change it from a high to low-level (1-->0)

Invert its state, in other words toggle the bit. Make it high if low and low if high.

Assume that the current 4 bits under consideration are %1010 We can change any **bit in this group to high** with the **or** operation on that bit.

- 1010 current content
- **or** 0001 addresses the last bit
	- 1011 result: the last bit is turned on (changed from 0 to 1)

If we want to **turn a bit off** we can do it with the **andn** operation

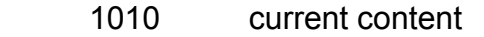

- **andn** 0010 addresses the third bit
	- 1000 result: the third bit is turned off (changed from 1 to 0)

If we want to **change (or toggle) the state** of a bit we use the **xor** command

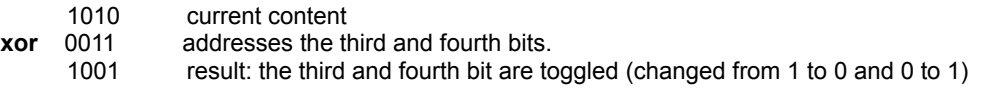

Now let us look at the looping part of the code in our program and see how we can use the above commands to make the LEDS flash alternatively.

The simplest way is to **first set the two bits** that control the LEDs to 01 or 10 with the **outa** command and then do a toggling procedure with the **xor** command.

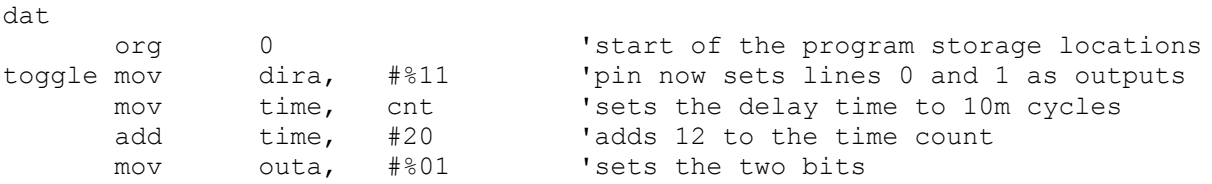

Page 16 of 50

:loop waitcnt time, delay xor outa, #%11 'toggles bits 0 and 1 jmp #:loop

Now that we understand the simplest of bit manipulations and the creation of the simplest of loops. Let us expand on these idea to learn how to undertake some other often used techniques.

#### **Shifting the bits in a register left and right.**

The two instructions used to shift bits left and right are **SHL** and **SHR.** Bits can be shifted from 1 to 32 places within the 32 bit registers.

If we use a bit shifting technique to move the ON bit back and forth to alternate the coming on of the two bits we have been considering above, the data part of program would look like the listing shown in Program XXX. Here we have to wait after each shift to duplicate the effect in program XXX above.

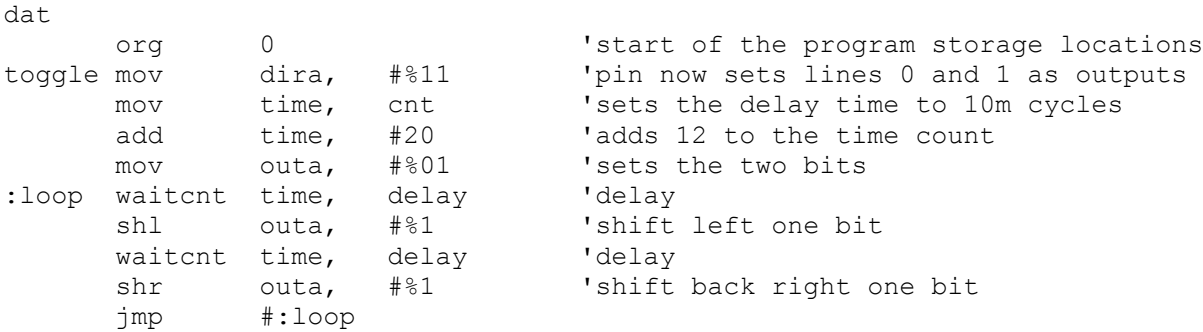

#### **Program XXX Controlling off the LEDs by shifting the active bit left and right.** Tony's code

```
CON
```
clkmode = xtal1 + pll16x 'Standard clock mode \* crystal frequency = 80 MHz  $xinfreq = 50000000$ 

```
PUB main
      cognew(@entry,0)
```

```
DAT
entry mov dira,#%11 'pin p0 and p1 as output
 mov time,#5 'first time we only want to wait 1 clock(+ 4 for
the overhead) 
      add time, cnt <a>
\blacksquare 'add current counter value to time
```

```
loop waitcnt time, delay 'wait until counter matches time, when done add
delay to time
       mov outa,#%01 'set pin p0 high, p1 low
      waitcnt time, delay 'wait, time had 15million added to it from above
waitcnt opcode 
       mov outa,#%10 'set pin p0 low, p1 high
       jmp #loop 'jmp to loop, don't forget the # sign 
delay long 15 000 000 '15 million clock cycles
time res 1
```
## Creating Subroutines/Methods

PASM has the waitcnt command for creating pauses but we are going to ignore that in the immediate discussion.

First let us see how we call a subroutine in PASM. We will make the wait a part of a subroutine and then call the subroutine whenever we need to wait. This needs to be done after each shift command. The complete code for this is

```
con
clkmode = xtal1 + pll16x_xinfreq = 5_000_000
pub main
cognew(@toggle, 0)
dat
      org 0<br>mov dira, #%11 <sup>'</sup>start of the program storage locations<br>mov dira, #%11 <sup>'</sup>pin now sets lines 0 and 1 as outputs
toggle mov dira, #%11 'pin now sets lines 0 and 1 as outputs
 mov time, cnt 'sets the delay time to 10m cycles
 add time, #200 'adds 12 to the time count
      mov time, cnt 'sets-the-delay-tineddelay-tine, #200<br>add time, #200 'adds-12-to-the-tine<br>mov outa, #%01 'sets-the-two-bits
:loop
 call #clkdelay 'call the delay subroutine
 shl outa, #%1 'shift left one bit
       call #clkdelay 'call the delay subroutine
       shr outa, #%1 'shift back right one bit
       jmp #:loop
clkdelay waitcnt time, delay 'the delay subroutine
clkdelay_ret ret 'return for delay subroutine
delay long 10_000_000 'delay cycles defined
time res 1 'location for time
```
#### **Program XXX**

**Places the waitcnt command in a subroutine.**

Often we need to be able to do something a fixed number of times and then do something else. In order to do this we need to learn how to set up counters. Let us use a counter that uses waits of one quarter (0.25 seconds) repeatedly to make up the delays we need in our programs from time to time. The wait period will need to run through 80\_000\_000\_/4 cycles of an empty loop before exiting. We will then place this method in our blink routine to make sure it works.

Again: our clock is running at 80 MHz, so one second takes 80\_000\_000 cycles and 0.25 seconds take 20\_000\_000 cycles. We also know that the average instruction takes 4 clock cycles. So our 0.25 second subroutine has to have 5\_000\_000 iterations through its loop. (Our counts are not exact because we are not counting every instruction but it will be close enough for what we are trying to learn at this time. We will learn to count exact cycles later on in the book)

```
con
_{\text{c}}lkmode = _{\text{xtall}} + _{\text{p}}ll16_{\text{x}}xinfreq = 5_000_000pub main
cognew(@toggle3, 0)
dat
         org 0 'start of the program storage locations
toggle3 mov dira, #%11 'pin now sets lines 0 and 1 as outputs
         mov outa, #%01 'sets the two bits 
:loop
         call #clkdelay 'call the delay subroutine
         shl outa, #%1 'shift left one bit
         call #clkdelay 'call the delay subroutine
         shr outa, #%1 'shift back right one bit 
         jmp #:loop
clkdelay mov time, deltime 'the delay subroutine, load deltime into toime
take4 'imternal to subroutine flag
  sub time, #1 wz 'sub 1 from time and set flag if 0
               #take4 'if flag not 0 go back to take4
clkdelay ret ret the set of the control of the class of the class of the class of the class of the class of the c
deltime long 5_000_000 <sup>'time</sup> of delay
time res 1 'location for time
```
#### Program XXX

Subroutine creation and use for 0.25 second delay.

+++++++++++++++++++++++++++++++++++++++++++++++++++++++++++++++++++++

)))))))))))))))))))))))))))))))))))))))))))))))))))))))))))))))))))))))))))))))))))))))))))))))))))))))))))

# Passing a variable from PASM to SPIN

Page 19 of 50

Understanding the passing of a variable between SPIN and PASM with the PAR command. (Read Page 283 of PM slowly.)

You can pass a variable from a PARM method to a SPIN method with the PAR command. The best way to do this is with a long variable or 32 bits.

Let us set a variable named "value" in binary notation to

%10101010 11111110 11110111 10111011

The pattern is made different for each of the four bytes so that we can see this reflected in the output of the display as we display each of the 4 bytes as eight LEDs. The original code as posted on the discussion forum for this book by Kuroneko (#57)

```
PUB null | shared
 cognew(@generate, @shared) ' start incrementer
dira[16..23]~~ ' all LEDs are outputs
 repeat ' endless loop
   outa[16..23] := shared.byte[2] ' display byte 2 only
DAT org 0
generate add temp, #1 ' simply increment our value
wrlong temp, par ' share with SPIN cog
 jmp #generate ' endless
temp res 1 ' temporary (yes, blindingly obvious)
```
Kuroneko's code is designed to run on the demonstration board for the propeller as posted. I have modified it (program XXX) to run on the PDB to match the work we are doing in all the experiments. As modified below it displays the selected byte on pins 0..7 of the PDB. These pins are connected to lines 0..7 of the propeller.

The long is transferred as 4 bytes. The 4 bytes are referred to as Byte[0] to Byte[3] in the output of the SPIN routine because we are using only 8 LEDs to display the data. Byte [0] is the least significant byte and is on the right end (the least significant end) in the notation shown.

Value is a random with the binary digits in each bit in a different order so that you can easily see the changes as you run the program with different value in the byte subscript.

```
PUB null | Pot_Value<br>cognew(@generate, @pot Value)
cognew(@generate, @pot Value) ' start incrementer
dira[0 ..7] \sim ' all LEDs are outputs
 repeat ' endless loop
   outa[0..7] := pot_Value.byte[1] ' displays byte 1 only
DAT org 0
generate mov temp, value
```
Page 20 of 50

 wrlong temp, par jmp generate

value long %1010\_1010\_1110\_1111\_1111\_0111\_1011\_1011 ' temporary (yes, blindingly obvious)

#### **Program XXX Variable shared between SPIN and PASM Created in PASM and moved to SPIN in this case**

Run the above program to see how the information is read with the SPIN code. Vary the Byte value from 0 to 1 to see all the bits.

We can use the above code to display the value of the potentiometer we are going to read once we have learned to read a potentiometer..

## Reading a potentiometer.

We will read the potentiometer with the MCP 3208 A to D chip. This next section is about how to read the information from this chip.

In a lot of our experiments we will be using the input from a potentiometer or two to vary the inputs to the program we are experimenting with. The best way to read a couple of potentiometers is by using a chip that is dedicated to doing just that. The Microchip Technologies MCP- 3208 will be discussed in the following experiment. This 16 pin chip is configured as follows

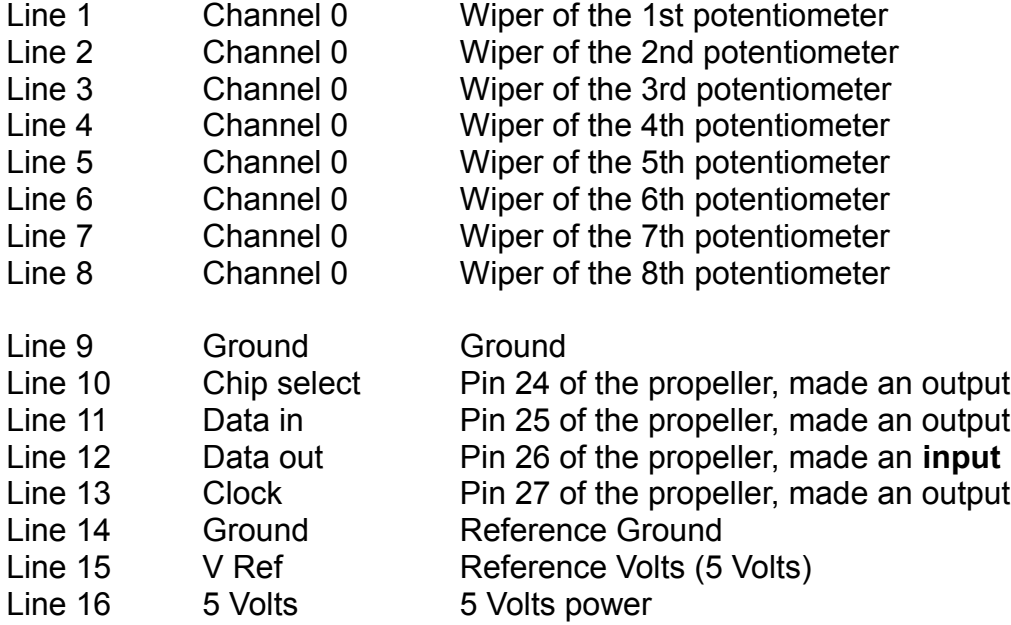

Page 21 of 50

The circuit for using this chip is shown in Figure XXX

Figure XXX Circuitry for reading a MCP 3208

The sequence that you have to follow to read this chip is illustrated in an easy to read diagram on the data sheet (See page 16) . Download this data sheet, print this page, and have in in front of you as you follow the program provided in Program XXX below.

Program XXX Reading channel 0 of the MCP 3208

Reading the potentiometer consists of the following steps:

- 1. Selecting the chip with the Chip Select line. High to low.
- 2. Clocking in the parameters needed to identify what you want on the Data In line.5 cycles
- 3. Toggling the **Clock** bit to read the A to D value to 12 bits (0 to 4095). 12 cycles

At the end of the process you will have the reading in a designated register from where it can be used as need be. The routine needs to repeat in its own cog so that the A to D value is available to the rest of the cogs at all times. In our case the value read will be stored in the variable Pot\_Value.

Page 22 of 50

## **Circuitry**

Reading the data sheet specifies that in order to read the data from the 3208 we need the following wiring connections:

Start with setting up the 4 control lines going into the chip as

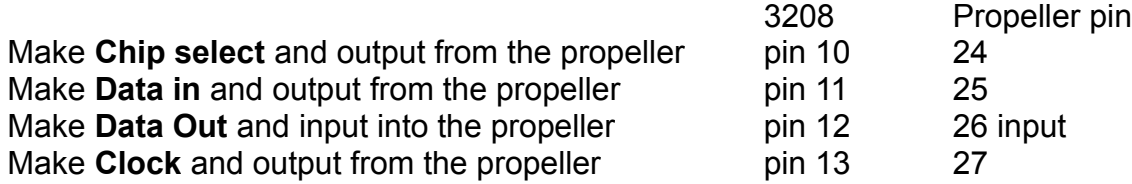

Since we are using lines 24 to 27 to communicate with the 3208 we can need to set the up as I/O lines. On start up, all the lines are inputs so we have to set up the output lines only. We can do this with the **mov** command

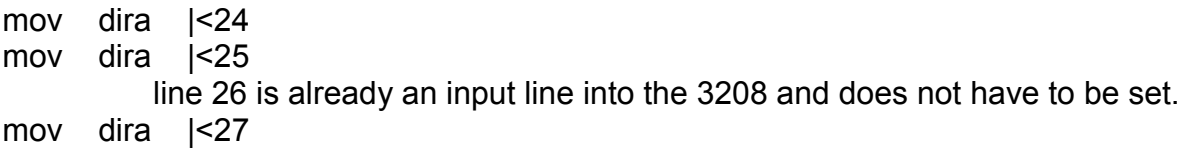

The chip select line is left high when the chip is not being used.

To select the 3208 make the **chip select** line low. It can be left low until all the reading is done and we are ready to make the chip dormant again. It uses less power when dormant.

Clear the register that you are going to read the data to. Start process with making chip select low and then follow the data sheet diagram. Data is transferred when the Clock goes from high to low so set the condition you want on the **Data in** line and then make the Clock low.

The sequence will be as follows:

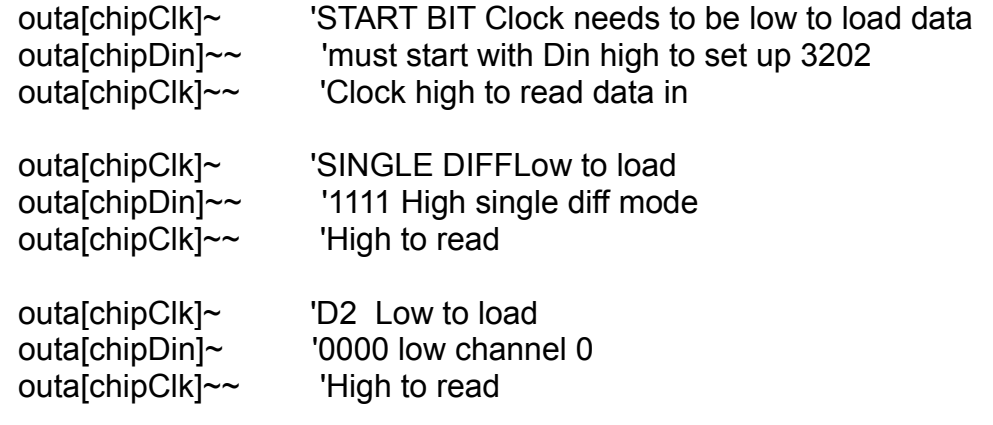

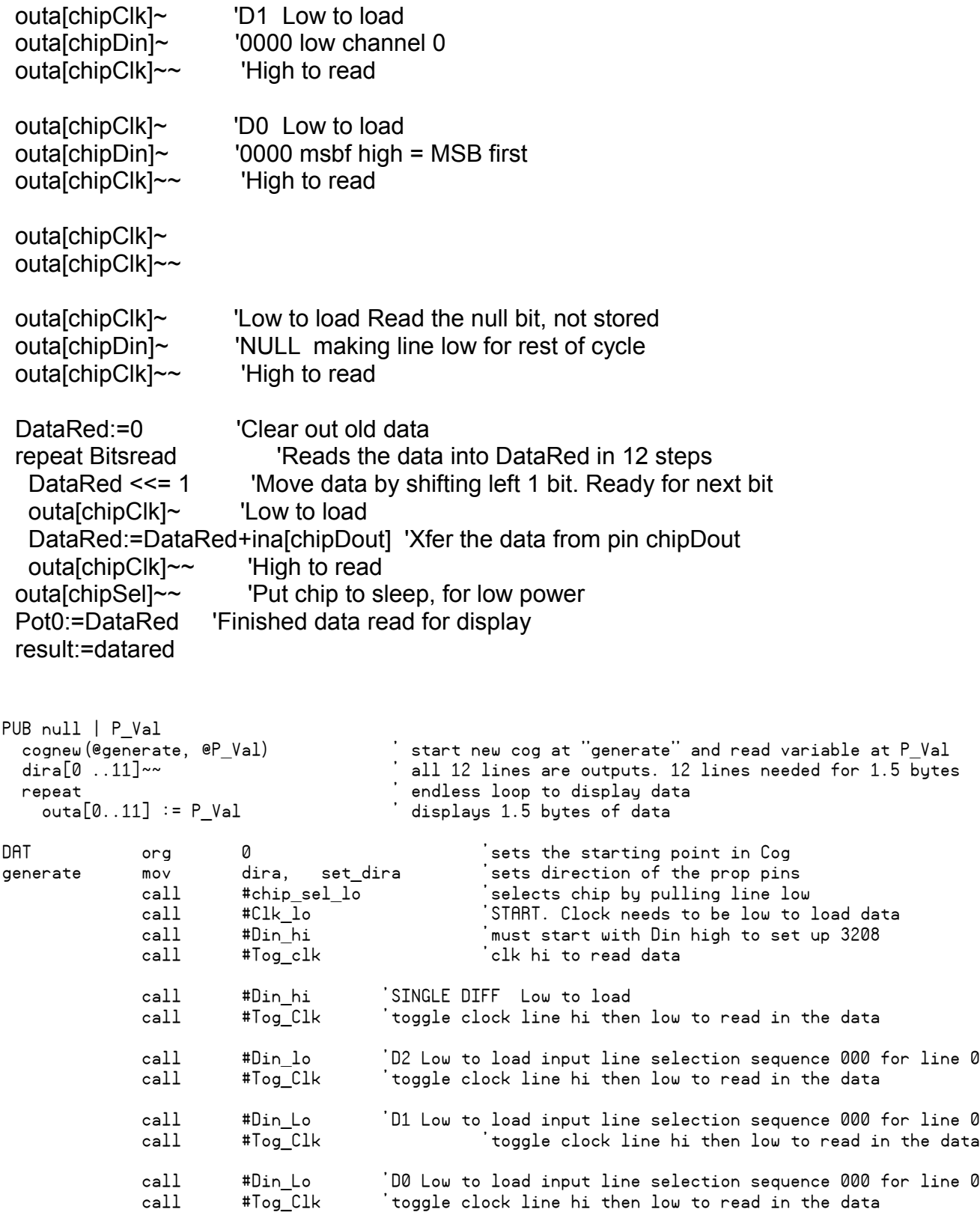

 call #Din\_lo 'blank bit needs a clock cycle, next call #Tog\_Clk 'toggle clock line hi then low to read in the data next toggle is for the null bit, nothing read"<br>| toggle clock line hi then low to read in the " call #Tog\_Clk 'toggle clock line hi then low to read in the data mov dat\_red, #0 'Clear register we will read data into mov count, #12 'Counter for number of bits we will read read bit mov temp1, ina 'read in what is in all the input lines andn temp1, inputmask wz 'mask off everything except Dout line. Set Z flag if\_nz add Dat\_red, #1 'if value is still positive add 1 to data register ror Dat\_red, #1 'roll register right 1 bit to get ready for next bit call #Tog Clk boggle clock to get next bit ready in Dout sub count, #1 wz 'decrement the "bits read" counter. Set Z flag if nz jmp #read bit 'go up and do it again if counter not 0 rol dat\_red, #12 'roll back 12 bits to get data into 12 LSBits of register mov temp, dat\_red 'get data that as read wrlong temp, par 'put it in PAR to share it as P.Val call #Chip\_Sel\_Hi 'Put chip to sleep by delselecting it, for low power usage jmp #generate 'go back to do it all again 'Subroutines Clk Hi mov temp, outa 'Get the OUTA register or outa, clk\_bit 'OR it with the Clock Bit to male high mov outa, temp 'put it back in OUTA register Clk\_Hi\_ret ret Clk\_Lo mov temp, outa 'Get the OUTA register andn temp, clk\_bit 'ANDN it with the Clock Bi to make lowt mov outa, temp 'put it back in OUTA register Clk\_Lo\_ret ret 'return from this subroutine Tog Clk call #Clk hi 'make clock bit high call #clk\_lo 'make clock bit low Tog\_Clk\_ret ret ret interview in this subroutine Din\_Hi mov temp, outa 'Get the OUTA register or temp, din\_Bit 'Makes the Din high mov outa, temp 'put it back in OUTA register Din Hi ret 1998 ret 1999 return from this subroutine Din Lo mov temp, outa 'Get the OUTA register andn temp, din\_Bit 'makes Din low mov outa, temp 'put it back in OUTA register Din\_Lo\_ret ret ret contained in this subroutine Chip\_Sel\_Hi mov temp, outa 'Get the OUTA register or temp, chs\_Bit 'Makes Chip select high mov outa, temp 'put it back in OUTA register Chip Sel Hi ret The ret the return from this subroutine Chip\_Sel\_Lo mov temp, outa 'Get the OUTA register andn temp, chs\_Bit 'makes chip select low mov outa, temp 'put it back in OUTA register Chip\_Sel\_Lo\_ret ret 'return from this subroutine Read\_Dout mov temp, ina 'Get the INA register Read\_Dout\_ret ret ret interview in this subroutine

Page 25 of 50

Read\_Next\_Bit mov temp1, ina 'Get the INA register or temp1, inputmask 'mask all but Din bit Read\_Next\_Bit\_ret ret 'return from this subroutine 'Constants. This section is similar to the CON block in SPIN Set\_dira long %00001011\_00000000\_00000000\_00000000 'Set dira register Chs\_Bit long %00000001\_00000000\_00000000\_00000000 'Chip select bit 24 Din\_Bit long %00000010\_00000000\_00000000\_00000000 'Data in bit 25 Dout\_Bit long %00000100\_00000000\_00000000\_00000000 'Data out bit 26 Clk\_Bit long %00001000\_00000000\_00000000\_00000000 'Clock bit 27 inputmask long %11111011\_11111111\_11111111\_11111111 'Mask for reading the Dout bit only 'Variables. This section is similar to the VAR block in SPIN temp res 1 'temporary storage variable temp1 res 1 'temporary storage variable count res 1 'temporary storage variable Dat\_Red res 1 'temporary storage variable Routine to read a bit put 12 in counter Read label recall ina, |<27 Is 1 add 1 to value if 0 add z to value call add 0 If 1 add 1 to value call add 1 shift value left one Sub 1 from counter if not zero Go to read put chip to sleep put value in Par go to beginning of routine to read again

Improvements to the pot reader program.

We can make the program considerably shorter by eliminating some instructions that we added to make it easier to read the program. In the routine that set the bits, the 4 lines can be reduced to 2 as follows

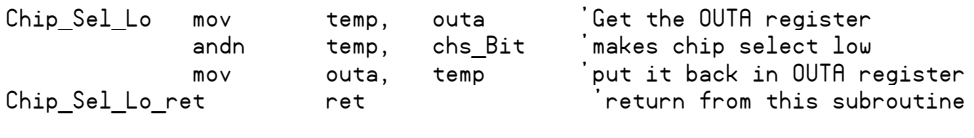

this reduces to

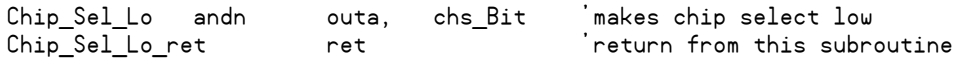

We can do this because we can access the OUTA register directly without having to go through a temp register. OUTA can be addresses just like any other register.

#### Page 26 of 50

In the early part of the program we are reading channel1 which is specified with 000 in D0, D1 and D2. We specify this by making D0, D1, D2 (on to the null bit) low and toggling them all in wit the Clock bit. Because the Dout line is low in all these transfers we can eliminate a number of lines by toggling just the Clock bit shown below

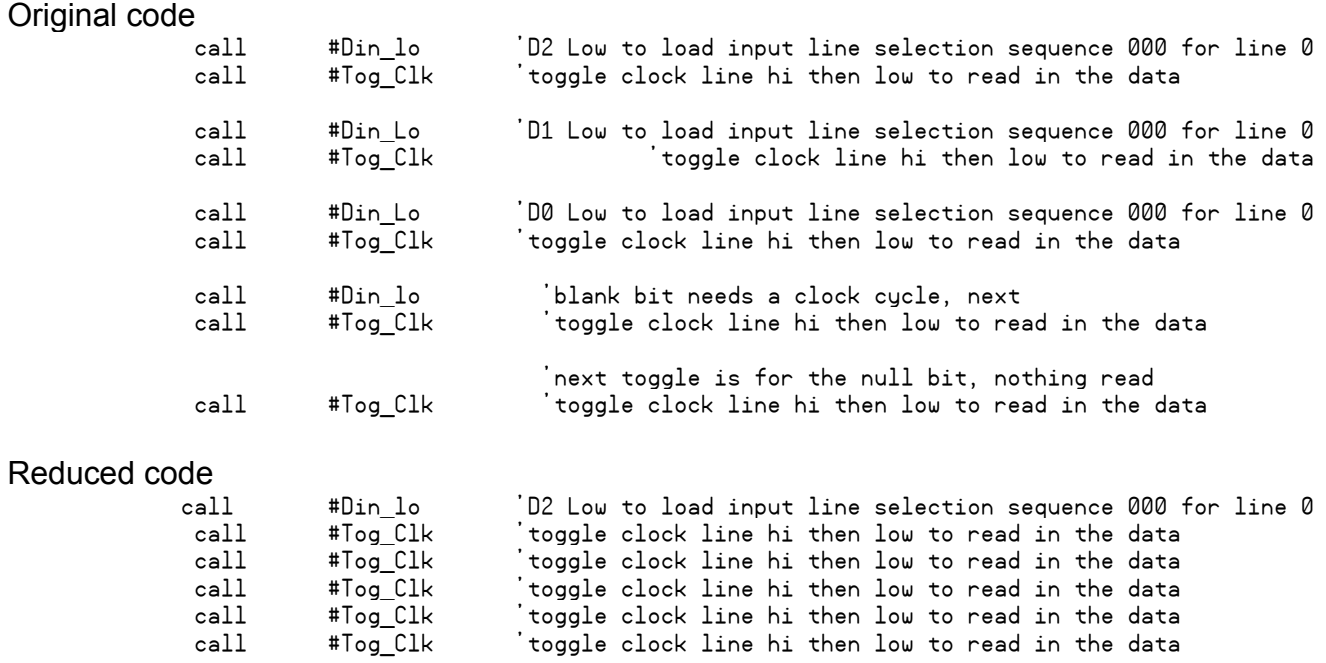

Keep in mind that when we read channels 2 to 8 we will have to put their address in D0, D1 and D2 and will not be able to eliminate all the lines like we did above.

### Creating pulses.

As is our goal we want to do this using as little SPIN as possible. We will still read and display the P\_Val variable in SPIN so we can see what is going on but the generation of the pulses will be in a third Cog in PASM. We will need an oscilloscope to look at the signal that we are creating.

We need to learn about the generation of pulses at different frequencies. Pulses in all sorts of sequences are needed to send information back and forth between various semiconductor devices. To start with let us keep in simple. A fixed pulse with a short pulse length will be repeated at different frequencies controlled by a potentiometer.

Lets write a short program to output our series of pulses. The pseudo code for doing this is as follows

Start the program in SPIN in Cog0 repeat

Page 26

Page 27 of 50

display the potentiometer on the LEDs

Cog two Repeat read the potentiometer @generate

Cog 3 repeat toggle the pin delay based on the pot reading

We will need a delay routine that uses the potentiometer reading. We can use the following lines placed in the appropriate places in our code to provide this delay.

waitcnt time, delay **'the wait instruction** 

and in the constants section

delay long P\_Val 'delay cycles defined

The signal will be designed to appear on Pin 12, the first pin after the 0..11 pin LED display.

=====================================================================

I know this is not quite right but...

Why does this not open up a third cog and toggle line 12 It compiles but I get a dead line 12 In other ;words how do you start two PASM cogs

```
[code]
PUB null | P_Val, Delay_Val
  cognew(@generate, @P_Val) ' start second cog at "generate" 
  cognew(@Toggle, @Delay_Val) 'start third cog at toggle
  repeat
    'do something unrelated to other cogs
DAT
Org 0
generate mov outa, set_dira
               jmp #generate
org 30
toggle mov dira, set dira
         mov outa, pin_hi
         mov outa, pin_lo
         jmp #toggle
               'Constants. This section is similar to the CON block in SPIN 
Set_dira long %00000001_00000000_00010000_00000000 'Set dira register
Pin Hi long %00000000 00000000 00010000 00000000
Pin Lo long %00000000 00000000 00010000 00000000
               jmp #toggle
```
Page 28 of 50

[/code]

=============================================================

CON  $_{\rm \sim}$ clkmode = xtal1 + pll16x \_xinfreq = 5\_000\_000 PUB null | P\_Val cognew(@generate, @P\_Val) ' start new cog at "generate" and read variable at P\_Val cognew (@Toggle, 0) - cognew (@Toggle, 0) - cognew (@Toggle '================================================================================================ '===========================COG 1 works fine========================================== '================================================================================================ dira[0 ..11]~~ ' all lines are outputs except 26 repeat ' endless loop to display data outa[0..11] := P\_Val  $\qquad \qquad$  ' displays 1.5 bytes of data DAT '================================================================================================ '============COG 2 works fine==================================================================== '================================================================================================ org 0 'sets the starting point in Cog generate mov dira, set\_dira 'sets direction of the prop pins mov una, sec<u>ture</u><br>call #chip\_sel\_lo 'selects chip by pulling line low call #Clk\_lo **The CLOCK ISTART.** Clock needs to be low to load data call #Din\_hi 'must start with Din high to set up 3208 call #Tog\_clk 'clk hi to read data call #Din Hi 'SINGLE DIFF Low to load call #Tog\_Clk 'toggle clock line hi then low to read in the data call #Din\_Lo 'D2 Low to load input line sequence 000 for line 0 call #Tog\_Clk 'toggle clock line hi then low to read in the data call #Din\_Lo 'D1 Low to load input line sequence 000 for line 0 call #Tog\_Clk 'toggle clock line hi then low to read in the data call #Din\_Lo 'D0 Low to load input line sequence 000 for line 0 call #Tog\_Clk 'toggle clock line hi then low to read in the data call #Din\_Lo 'blank bit needs a clock cycle, next call #Tog\_Clk 'toggle clock line hi then low to read in the data 'next toggle is for the null bit, nothing read call #Tog\_Clk 'toggle clock line hi then low to read in the data mov dat\_red, #0 'Clear register we will read data into mov count, #12 'Counter for number of bits we will read read\_bit mov temp, ina 'read in what is in all the input lines andn temp, inputmask wz 'mask off everything except Dout line. Set Z flag if\_nz add Dat\_red, #1 'if value is still positive add 1 to data register ror Dat\_red, #1 'roll reg rt 1 bit to get ready for next bit call #Tog Clk  $\qquad$  'toggle clock to get next bit ready in Dout sub count, #1 wz 'decrement the "bits read" counter. Set Z flag if nz jmp  $\qquad$  #read bit  $\qquad$  'go up and do it again if counter not 0 rol dat\_red, #12 'roll back 12 bits = 12 LSBits of register wrlong dat\_red, par 'put it in PAR to share it as P.Val

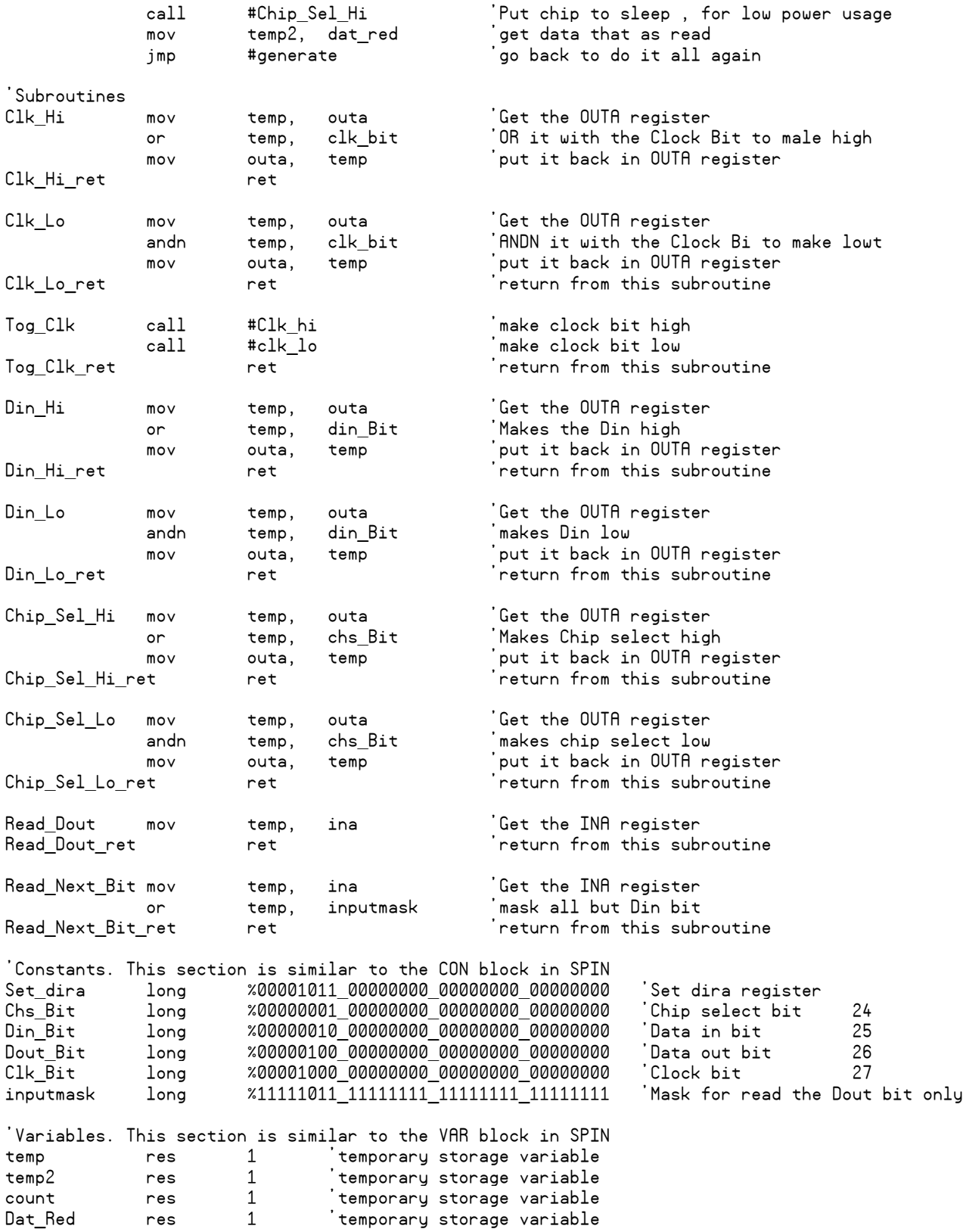

```
Page 30 of 50
```
'================================================================================================= '==============================COG 3 can't move temp2 into variable effectively============

'===============================================================================================

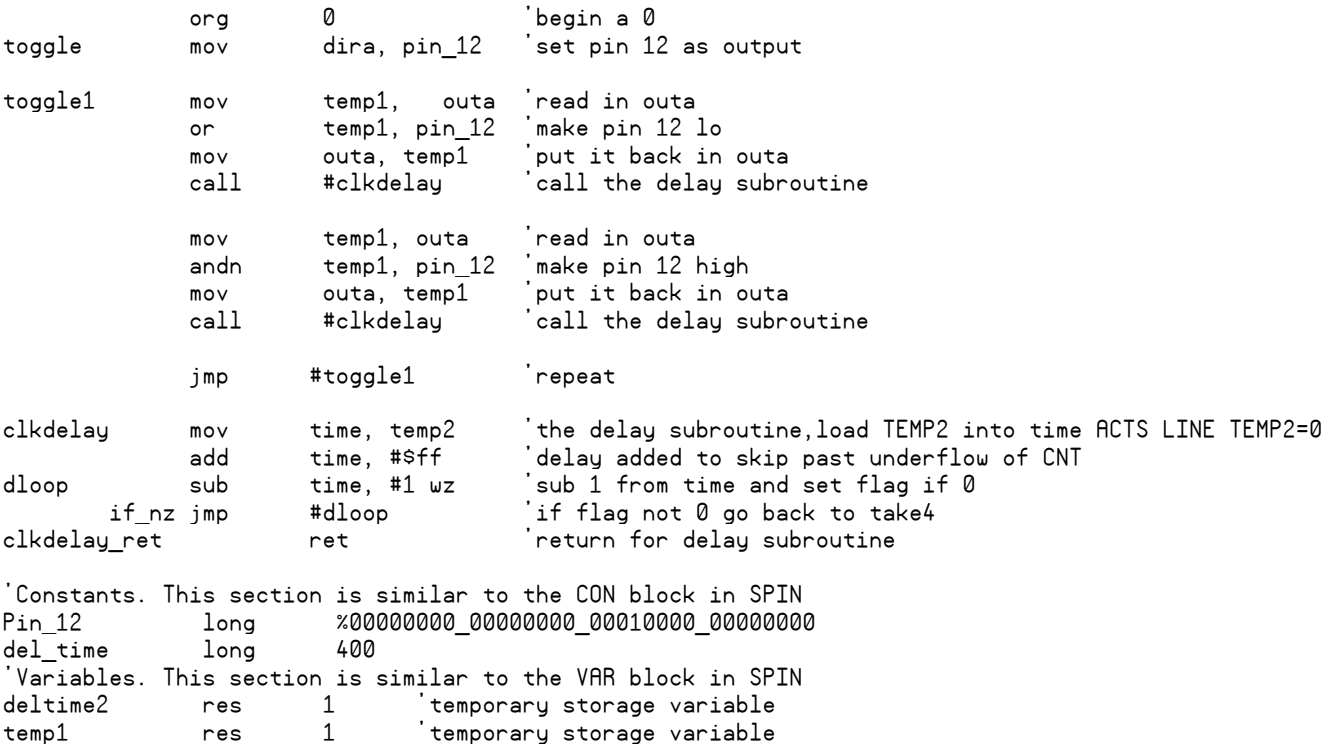

### PAR Instruction

The purpose of the PAR instruction is to allow SPIN Cogs to communicate with PASM cogs by addressing the same variables. (Yes more than one variable can be shared.)

#### **Here is how the Par instruction works**

time res 1 'temporary storage variable

Par is one of the 16 SPRs (special purpose registers) in each active Cog in the propeller.

When you start a cog with Cognew or Coginit a designated value is passed to the PAR register. This designated value is the address of the variable Shared in the cognew statement as shown below

Cognew (@Psmcode, @Shared)

PAR is created by the initial SPIN code when the PASM Cog is started and is used by the PASM code to address the shared variable.

Page 31 of 50

Let us look as a typical situation where we start and run a SPIN Cog. ;No PASM cog or cog to start with.

You can actually run this code on your computer to follow along

VAR long Shared

```
PUB Main 
dira[0]~~
shared:=10
  repeat
   !outa[0]
   waitcnt(clkfreq/shared,cnt)
```
Here shared has a value of 10 and is used to control the rate at which pin 0 blinks. The rate is 10 times a second. So far there is nothing fancy about this. There is no PAR interaction, there is not second Cog.

Now let us start **Cog\_1** a PASM Cog that blinks 4 LEDs at a different rate but is completely independent from **Cog\_0** the starting Cog. We will connect their operation together later

Here is the program with the code added

```
VAR
  long Shared
PUB Main 
dira[0]~~
shared:=15
cognew(@newCog, @Shared)
  repeat
    !outa[0]
    waitcnt(clkfreq/shared+cnt)
DAT
Org 0
newCog 
            mov dira, pin_0_7 'sets up first 8 line I/O
            mov 400, PAR
:loop or outa, pins 'turn on pin
            call #pause
 andn outa, pins 'turn off pin
 call #pause 
            jmp #:loop 'loop again
pause mov time, DELAY 'the delay subroutine
add time, #$f 'delay added to skip past underflow of CNT<br>delay_loop sub time, #1 wz 'sub 1 from time and set flag if 0
                                      sub \overline{1} from time and set flag if \emptyset if_nz jmp #delay_loop 'if flag not 0 go back
pause ret ret
```
Page 32 of 50

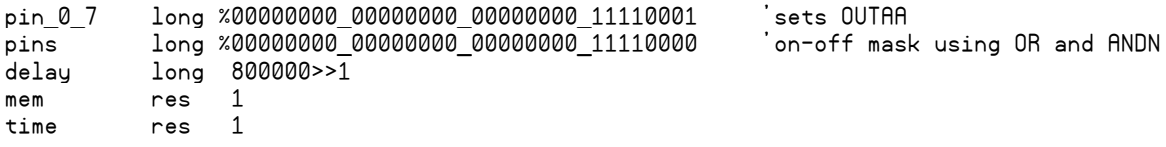

PAR is the address or a variable/register/parameter. It is the address of the parameter that is passes to the PASM routine when it is started. On out case, PAR is the address to the Shared variable. If we want to read the shared variable we read it with

Mov Read\_value, PAR

If we stick with a 4 (0 to 12) bit variable, we can display the variable on the LEDs that we have connected to the pins of the propeller. We will write to the variable in the SPIN routine in the bits 0-3 and read it in PARM routine and display them at 4-7

===================================================================

Using a debugger.

The general consensus is that the debugger of choice is the PASD debugger by the German group Insonics. The software was written by Andy Schenk and Eric Moyer. It is down loadable from the web site at

[www.insonix.ch/propeller/prop\\_pasd.html](http://www.insonix.ch/propeller/prop_pasd.html)

There is no charge. The manual I available both in English and in German.

Download the debugger and start reading the manual while we put together our first PAM program.

In the propeller system, all programs reside within a SPIN shell. Even a 100% PASM needs to be called from a SPIN instruction that starts the Cog the PASM instructions the executed in and tells the system where to load the program within the target Cog. If any constants will be used or if other OBJECTs will be called by the program, they too are called out in the SPIN part of the program. The program itself is defined as a set of DAT (data) statements that are the PASM instructions that will make up the program.

A typical program might look like this

```
{{
*****************************************
* The first thing we need is a good *
* description of what the program does, *
* who wrote it and when. *
* Terms of use if any. Copyrights etc *
*****************************************
}}
CON
```

```
Page 33 of 50
..Set the clock speed parameters here
  List the constants here
OR.1 lists the objects to be use here
PUB ProgName (sample)
   cognew(@program_Loc, variable) 'launch assembly program in a COG
   display of variables is done here in SPIN
DAT
org
The body of the PASM program goes here
It is almost always a loop that need to
do something very fast and provide a
result in a variable defined earlier as 
a part of the cognew statement.
```
Next let us fill in the above program so that we have a working program that we can follow with the debugger. We want to make the program as simple as possible or now so that there are no logical manipulations that are hard to follow

The program will be designed to turn count from 1 to 10 over and over again and display the number every <sup>1/4</sup> second. Here is a listing of the program. You can copy this program and run it to watch its operation. It is described after the listing.

```
{{
*****************************************
* Program to turn and LED on and of. *
* Test program for introducing the use *
* of a debugger.<br>* Harprit Sandhu    02 Aug '11
* Harprit Sandhu 02 Aug '11 *
* MIT license terms apply. *
*****************************************
}}
CON
 _{\text{c}}lkmode = xtal1 + pll2x
 xinfreq = 5_000_000VAR
  long count, old_count
OR.I fds : "FullDuplexSerial"
PUB count_1to100<br>fds.start(31,30,0,115200)
                           istart console at 115200 for debug output
cognew(@counter,@count) 'start PASM routine in its own cog
                            to let everything start up and stabilize
old count:=0 \qquad \qquad 'set the initial value of the old counter to 0
  repeat 'print loop
   if(old count)==count check to see if we have a new value
                            if not we do not print value to console
    else 'if so we have to print to the console
      fds.dec(count) 'print value
                           ' print a separating space
```
Page 34 of 50

if count==maximum\_value check to see if we have reached 100<br>fds.tx(\$d) [new line fds.tx(\$d) *`new* line<br>fds.tx(\$d) *`new* line  $fds.txt$  $(sd)$ old count:=count chemember the value as the old value DAT org 0 'start at location 0 counter mov current\_count, #0 'put a 0 into the counter add one add current count, #1 'add 1 to the counter call #delay 'delay to allow print routine to catch up 'there is a minimum value that is needed for 'the print routine to get done before proceeding wrlong current\_count, par 'write the value into the PASM/SPIN shared long sub current\_count, maximum\_value wz 'subtract the maximum value 'to be printed and set Z flag if\_z jmp #counter 'if the answer is 0 we are done and start over add current count, maximum value 'add the max value back in jmp #add\_one 'go back and keep subtracting 1s delay mov delay\_counter, delay\_value 'load the delay counter redo sub delay\_counter, #1 wz 'subtract 1 and set zero test value<br>if\_z jmp #delay\_ret 'if it is 0 we are done so return from sub jmp #delay\_ret 'if it is 0 we are done so return from sub<br>jmp #redo 'if not keep subtracting #redo  $\qquad \qquad \text{if not keep subtracting}$ delay\_ret ret delay value long 6000 'delay value has to be long enough for print maximum\_value long 100 'max value can be anything above 1 current\_count res 1 'define variable  $delay_counter$  res  $1$ 

The program is divided into two components, the SPIN method and the PASM method. The counting takes place in the PASM method and the displayed is done in the SPIN method. Since the PASM counting routine is much faster than the ability of the SPIN code to output the values to the console, a delay (of 6000 loops) has to be added in the PASM routine to slow things down. When things are slowed down, the possibility exists that the print routine will print a value more than once. In order to avoid this the print routine makes sure that the old value and the new value are not the same before printing the value.

It is worth the time to vary the delay\_value and observe what happens when it gets too small.

Next we will look at the program with the PASD debugger. =================================posted======================= Debugging with PASD

The program is designed so that it is easy to add errors into the code. The two main error sources are the timing in the PASM code and the inability of the SPIN code to keep up with the much faster PASM code. The two have been reconciled as listed the last time but let us modify some parameters to make the program error prone to see what happens and then see if we can find the errors with the debugger. The delay routine is also easily modified so that errors can be introduced into it as well.

We may also find that the debugger is not very good at finding timing problems! Things

#### Page 35 of 50

#### change when we are not running in real time.

Let us start over.

Just like my spin book. My PASM book will be for bonafide beginners. The book will be divided into three sections similar to the four sections of my spin book.

The general outline of the book. The basics, we need to understand PASM, and what we had to work with

Basic input. Basic output. Building simple projects. Relelvant appendices

The end product will be a basic understanding of PASM and the ability to write simple programs that will be adequate to control small projects.

Any cog that runs PASM code has to be started from within a cog that are is running SPIN. Here are the few lines of codes needed to start a cog running assembly language. We will be using two commands in the program

The first command is the mov command. Mov moves data between registers. It moves date from the second register mentioned to the first.

[code] mov into, from [/code] will move whatever is in the "from" register the "into" register. All registers are game.

The jmp instruction directs program flow. Its lets you jump to any marked location within the program.

[code] VAR long shared var PUB Object\_name cognew( $@$ Prog\_start,  $@$ shared\_Var) repeat DAT org 0 Prog\_start do\_again mov dira, init\_dira jmp #do\_again init\_dira long %00000000 00000000 00000000 00001111

[/code]

The program sets the DIRA register so that the first four pins of the propeller are set as outputs again and again.

Here is what we needed to do to accomplish that.

First we defined a variable in a VAR block

We have to have at least one public method in the object so we started with naming the method. As soon as we did that we

Page 35

Page 36 of 50

can start the PASM cog with the cognew command and the two  $\omega$  variables. These two variables tell the program where in the cog to start writing the program and provide an address that will point to a variable that can be shared between SPIN and PASM programs.

The program itself is described in a DAT data block. The block starts by telling the cog to start the program at location 0 with the Org 0 statement.

The next two lines are the program. The Prog\_start marker is the target of the cognew command mentioned above (the shared variable has not yet been addressed). The first line sets the DIRA register to the value init dira which is delfined as a long at the end of the program.

The program then jumps back to the do\_again line.

What we have created is a basic program in its absolute minimum. We still have to define all the other blocks that might be needed to support the program that we are going to write and we will add thesse as we proceed with the learning process.

#### Harprit

#### =====================++++++====================+++++===========

#### **Turning pins on and off and creating delays.**

Next we need to learn how to turn propeller pins on and off and how to create a timed delay. Be warned that there are more elegant ways to do this but we are beginners and so we will stick with easy to understand code as is necessary at this time

We can turn pins on and off by **OR**-ing and **ANDN**-ing them with value we are interested in with the **DIRA** register once the **DIRA** register has been defined. The valued we are going to use for the binary manipulations have to been pre-defined as constants at the tail end of the program. Any number of pins in any patern can be turned ON off at one time.

In our previous program we defined pin 0 and pin 1 as outputs. We can turn them on with the **OR** instruction;. Let us consider pin 1 only for now. We identify this pin with the constant

### **pin\_1 long %00000000\_00000000\_000000\_00000010**

we can also identify is in decimal and hex notation as follows

### **pin\_1 long 2 pin\_1 long \$00\_00\_00\_02 (The underscores are ignored)**

but for now binary notation will be easier for us and I will use it throughout the book for consistency. A binary notation makes it possible to see the function of each pin at a glance without having to do any mental manipulations.

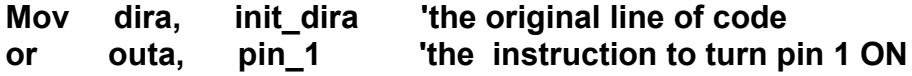

And add the following line at the end of the program to identify pin 1

Page 37 of 50

### **pin\_1 long %00000000\_00000000\_000000\_00000010**

and we can turn the pin off with the ANDN instruction as follows

**Mov dira, init\_dira 'the original line of code anda outa, pin\_1 'the instruction to turn pin 1 OFF**

**do\_again Mov dira, init\_dira 'the original line of code or outa, pin\_1 'the new instruction to turn pin 1 ON andn outa, pin\_1 'the new instruction to turn pin 1 OFF jmp #do\_again**

### **pin\_1 long %00000000\_00000000\_000000\_00000010**

The above instructions will turn line 1 on and off about as fast as you can with a propeller. You will notice that the delay between ON and OFF is shorter than the delay between OFF and ON because the JMP instruction takes time as we go through the loop.

In order to be able to see an LED connected to line 1 go on and off we need a much longer delay. There are a number of ways of creating a delay but as beginners we can create a conventional delay loop of any length just as we would in a language like BASIC . The code is as follows

**delay mov delay\_counter, delay\_count 'load the delay counter redo sub delay\_counter, #1 wz 'subtract 1 and set zero testvalue** if z jmp #delay ret **inclusively** 'if it is 0 we are done so return from sub  **jmp #redo 'if not keep subtracting delay\_ret ret**

This is set up as a subroutine here but you can also use the same technique for in line coding. The subroutine loads the delay value and then keeps subtracting 1 each time through the loop till the value reaches 0. It then returns control to the point from where it was called.

Whenever you want to call this delay you put in the line

### **call #delay**

The length of the delay is determined by the constant delay count which is defined along with other constants at the end of the program. We define a  $\frac{1}{4}$  second delay with a count of 2\_000\_000 times through the loop. We do this with

### **count\_delay long.......2\_000\_000**

At 80 MHz, 2 million counts should take 1/40 of a second but we have other instructions that

Page 37

Page 38 of 50

have to be executed as a loop and that adds time to the delay. Making these additions to our program yields the following code.

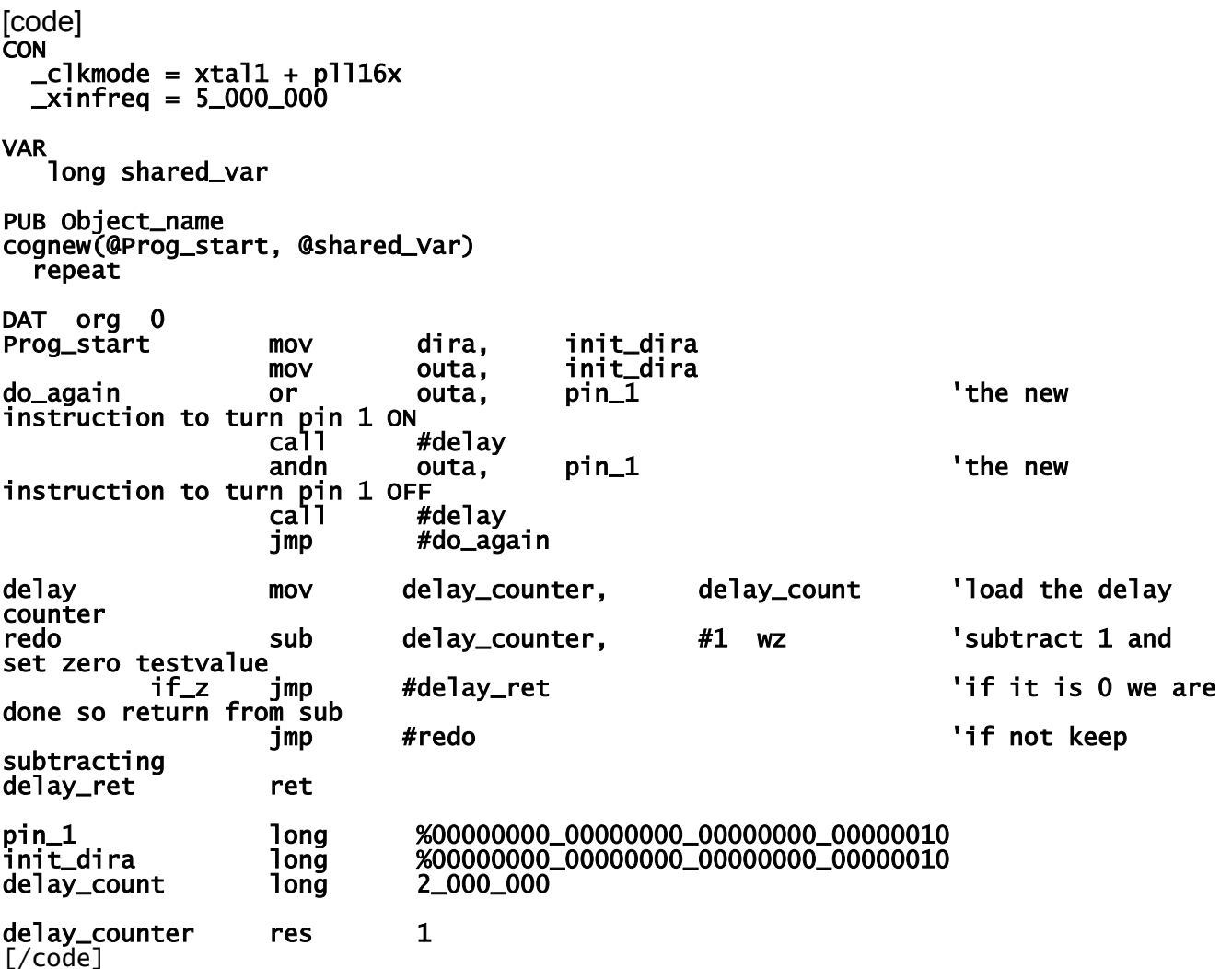

Run this program and make changes to see what happens.

WE now know how to write a rudimentary program in PASM. We now know how to turn any propeller line ON and OFF and we know how to add delays into our program when we need to.

Harprit

+++++++++++++++++++++++++++++++++++++++++++++++++++++++++++++++++++++++++++++++++

Using the Full Duplex Serial Object

Before we start, we need a good way to be able to look into the programs that we are running. One of the best ways of doing this is to send the information to the PST (parallax serial terminal). This terminal appears in a separate window on your monitor when you run the

Parallax Serial Terminal.exe

program. We can communicate with this terminal with the FDS (full duplex serial) object that is provided by parallax as a part of the object exchange. This software also comes as one of the programs in the parallax tool editing suite. It is also possible to use the parallax serial terminal program,

Parallax Serial Terminal.spin

 but the PST uses some non-standard coding, and I avoid it for that reason. The FDS software on the other hand, uses standard serial communications commands and if you are already familiar with them using it is painless. We will use FDS in all our programs that require us to look at what is going on in the program. In fact we will design our programs so that this is one of our primary tools.

In order to use FDS. You have to have the FDS file in the same folder as the other work that you are doing. If you have not already done so, make a copy of the program and add it to your work folder.

In your program, list the PDS in the OBJ block with the following llines of code just as you would have done in a SPIN program. As a matter of fact we are going to be running this software in the SPIN cog in our programs.

OBJ

fds : "FullDuplexSerial"

The FDS software is activated within your program by issuing the following command

fds.start(31,30,0,115200) 'start console at 115200 for debug output

Once this has been done, all standard commands that a serial terminal accepts are applicable to the FDS. Here is a list of some sample commands that you will need in almost every program. The entire ASCII coding standard is supported.

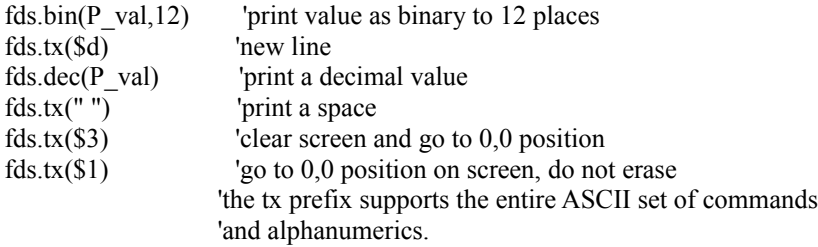

It is a good idea to provide one or a few spaces after printing a variable to erase any old information that may be left after the last printout of the same data was made. (This happens when the new output is shorter than the old.)

Most printing routines are used in a loop that monitors whatever we are interested in. A 1/60 second delay at the end of the loop is adequate for providing a steady flicker free display.

Harprit +++++++++++++++++++++++++++++++++++++++++++++++++++++++++++++++++++++++++++++ {{ }} CON  $_{c}$ lkmode = xtal1 + pll16x \_xinfreq = 5\_000\_000 Page 39

VAR long p\_val2<br>long stack2[25] 'space for Cog\_PST OBJ fds : "FullDuplexSerial" PUB null | P\_VAL 'start console at 115200 for debug output cognew(@generate, @P\_Val) ' start new cog at "generate" and read variable at P\_Val cognew(osco, @stack2)<br>dira[0 ..12]~~ ' all 12 lines are outputs. 12 lines needed for 1.5 bytes repeat P\_VAL2:=P\_VAL<br>outa[0..11] := P\_Val ' displays 1.5 bytes of data displays 1.5 bytes of data'<br>print value''  $fds.\bar{bin}(P\bar{val},12)$  fds.tx(\$d) fds.dec(P\_val) 'print value fds.tx(" ")  $fds.txt(3d)$ <br> $fds.txt(1)$ 'print a separating spac waitcnt(clkfreq/60+cnt) PRI osco dira [12]~~ repeat !outa[12] waitcnt(clkfreq/(P\_VAL2+5)+cnt) DAT org 0 'sets the starting point in Cog generate mov dira, set\_dira 'sets direction of the prop pins call #chip\_sel\_lo 'selects chip by pulling line low call #Clk\_lo 'START. Clock needs to be low to load data<br>call #Din\_hi 'must start with Din high to set up 3208 call #Din\_hi 'must start with Din high to set up 3208<br>call #Tog clk 'clk hi to read data #Tog\_clk 'clk hi to read data<br>#Din\_Hi 'SINGLE DIFF Low to call #Din\_Hi 'SINGLE DIFF Low to load call #Tog\_Clk 'toggle clock line hi then low to read data call #Din\_Lo 'D2 Low to load input sequence 000 for line 0 'toggle clock line hi then low to read in the data call #Din\_Lo 'D1 Low to load input line selection sequence 000 for line 0<br>call call #Tog\_Clk 'toggle clock line hi then low to read in the data call #Din\_Lo 'D0 Low to load input line selection sequence 000 for line 0<br>call call #Tog\_Clk 'toggle clock line hi then low to read in the data<br>call call #Din\_Lo 'blank bit needs a clock cycle, next call #Tog\_Clk 'toggle clock line hi then low to read in the data 'next toggle is for the null bit, nothing read call #Tog\_Clk 'toggle clock line hi then low to read in the data mov dat\_red, #0 'Clear register we will read data into mov count, #12 'Counter for number of bits we will read

Page 40 of 50

Page 41 of 50

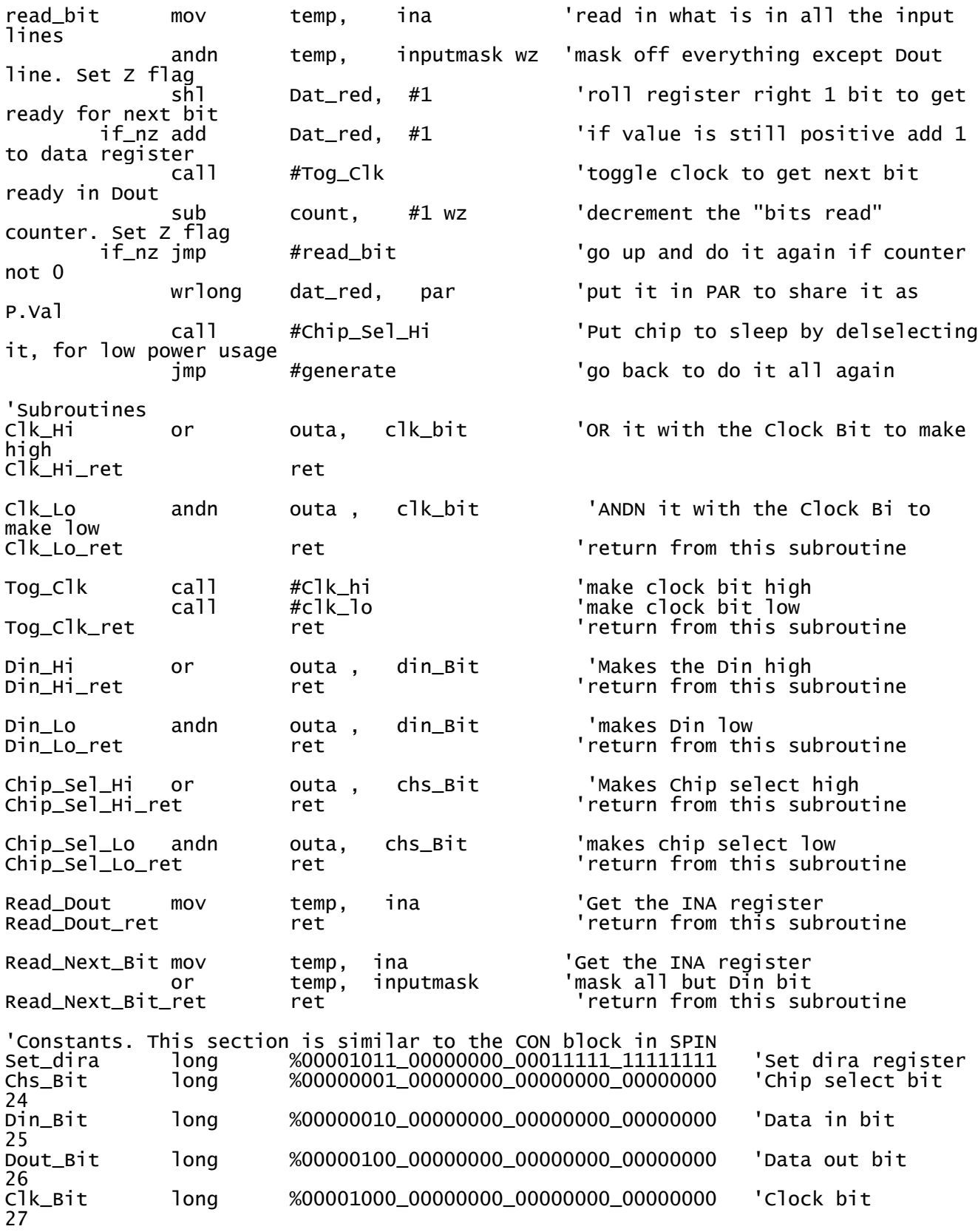

Page 41

Page 42 of 50

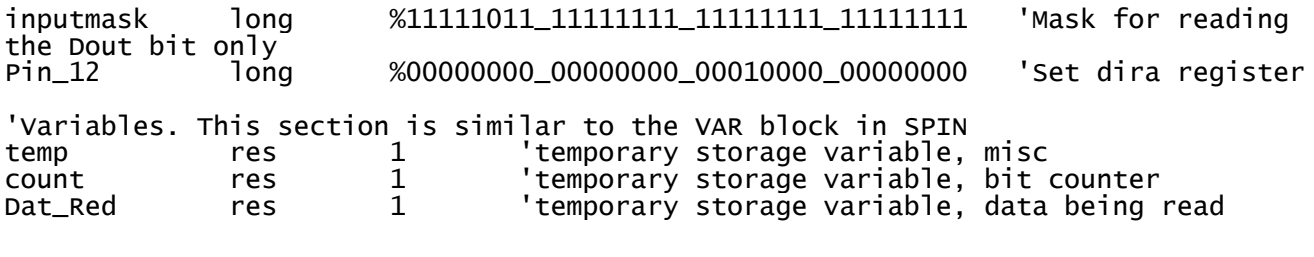

++++++++++++++++++++++++++++++++++++++++=++++++++++++++++++++++++++++++++++++

For now, let us set up the following standard for the propeller pins usage.

Pins 0 to 11 would be connected to 12 LEDs on the PDB pins 30 and 31 are reserved for serial communications. Pins, 28 and 29 will be left untouched because we don't want to interfere with system operations. Pins, 24 to 27 will be connected to the MCP 3208 for reading in the potentiometers that will be used in experiments to come. We will read 4 5K pots eventually Pin 23 will be the output for an oscilloscope. Pin 22 will be the output for a small speaker.

This might change from time to time, but for now, you can set this up this way and it should serve for the next few experiments. I will try to stick with this arrangement throughout, but we may have to make changes.

The oscilloscope and speaker are on separate cogs so that the outputs can be tailored to meet the requirements of each device.

All the experiments that we do will be able to be done on a simple breadboard. If that is your preference. However, I will be using the PDB, the professional development Board, provided by parallax, because this board has a lot of ancillary devices on it that make it very easy to use. For example, it has 16 LEDs that already have the resistors, they need in the series connected to them. So that making these LEDs active is a simple matter of running jumpers from the propeller pins to the LED pins. There are also resisters on the push buttons and on the switches, which makes life easier. When we need to pull pins up for any number of purposes.

#### Setting up the MCP 3208.

The 3208 is a chip that allows you to read up to eight channels of analog input in a hurry. It is capable of providing about 100,000 conversions per second. If the software to read this device is written in spin. it slows things down considerably. So, we have an interest in writing software in PASM to speed things up. It's not that you can't read one potentiometer quickly in spin its that if you want to read all eight channels, things can get just a bit sluggish.

In this next exercise we will read channel 0, on the 3208 and display the 12 bits that we read on 12 of the LEDs that be have connected up on the professional development Board. It would be a good idea at this time, if you were to download that data sheet for the 3208 and have it available for easy reference.

The connections to the 16 pin 3208 are as follows.

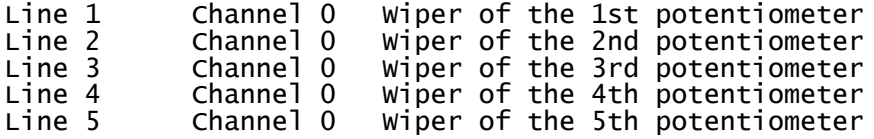

Page 43 of 50

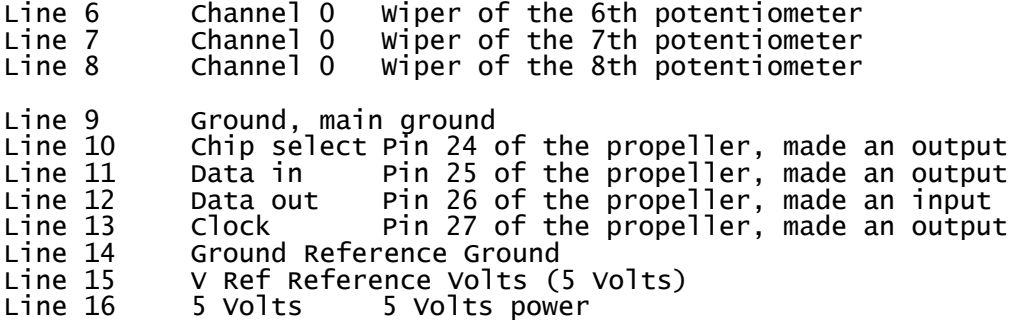

The potentiometers we are interested in reading are placed between 5 V and ground and the wipers are connected to pin 1 through 8. Five volts is not mandatory for the potentiometer power but all the pots have to use the same reference voltage in that there is only one input pin for a reference voltage connection. For now we will connect one potentiometer to pin 1 of the 3208.

The procedure for reading one of the input lines is described in detail in the data sheet . Of special interest is the upper diagram on page 16. Figure 5-1. This figure gives you the timing information that you have to follow in order to be able to read the potentiometers. Essentially, it is a matter of toggling data in and out of the device with the clock bit as various bits are manipulated and read. Read about the procedure in the data sheet before you study the following program so that you will have a better idea of what we are doing here.

#### Notes on using PAR command.

When you start a PASM cog with a command like

cognew(@generate, @P\_Val

It specifies that whatever long you write to PAL with a command like

wrlong dat\_red, par

in the PASM cog will be available to be read in the SPIN cog that started the PASM cog with the P\_val variable. It is not available to all other SPIN cogs that might have been started immediately before or after the PASM cog. If you want it to be available to other SPIN cogs, create a global variable and then copy P\_val to it.

If you want to share more than one variable, find the address of P\_Val and then store the other variables at addresses above the P\_Val address. Each long takes 4 bytes so the address are 4 bytes apart. All cogs read the other variables from their addresses.

You get the address of a variable with

mov address\_of\_var, @variable\_name

and

address of var res 1

at the end of the program to set up the variable storage space

H

=v=v=v=v=v=v=v=v=v=v=v=v=v=v=v=v=v=v=v=v=v=v=v=v=v=v=v=v=v=v=v

Page 43

Page 44 of 50

## Chapter 6

In order to get effective use from our propellers chip we need to be able to interface them to any number of devices, that react with the real world, and provide us with information that we can use with microprocessor. Though there are any number of devices that you might start with, we going to start with the 3208 because it allows us to read potentiometers into the propellers chip. We will use the information that they provide to drive any number of devices from speakers to motors in our later experiments.

Take a close look at Figure 6-1 herein. Then refer it from time to time so see how the data transfer takes place. Also see page 16 of the data sheet Figure 5-1

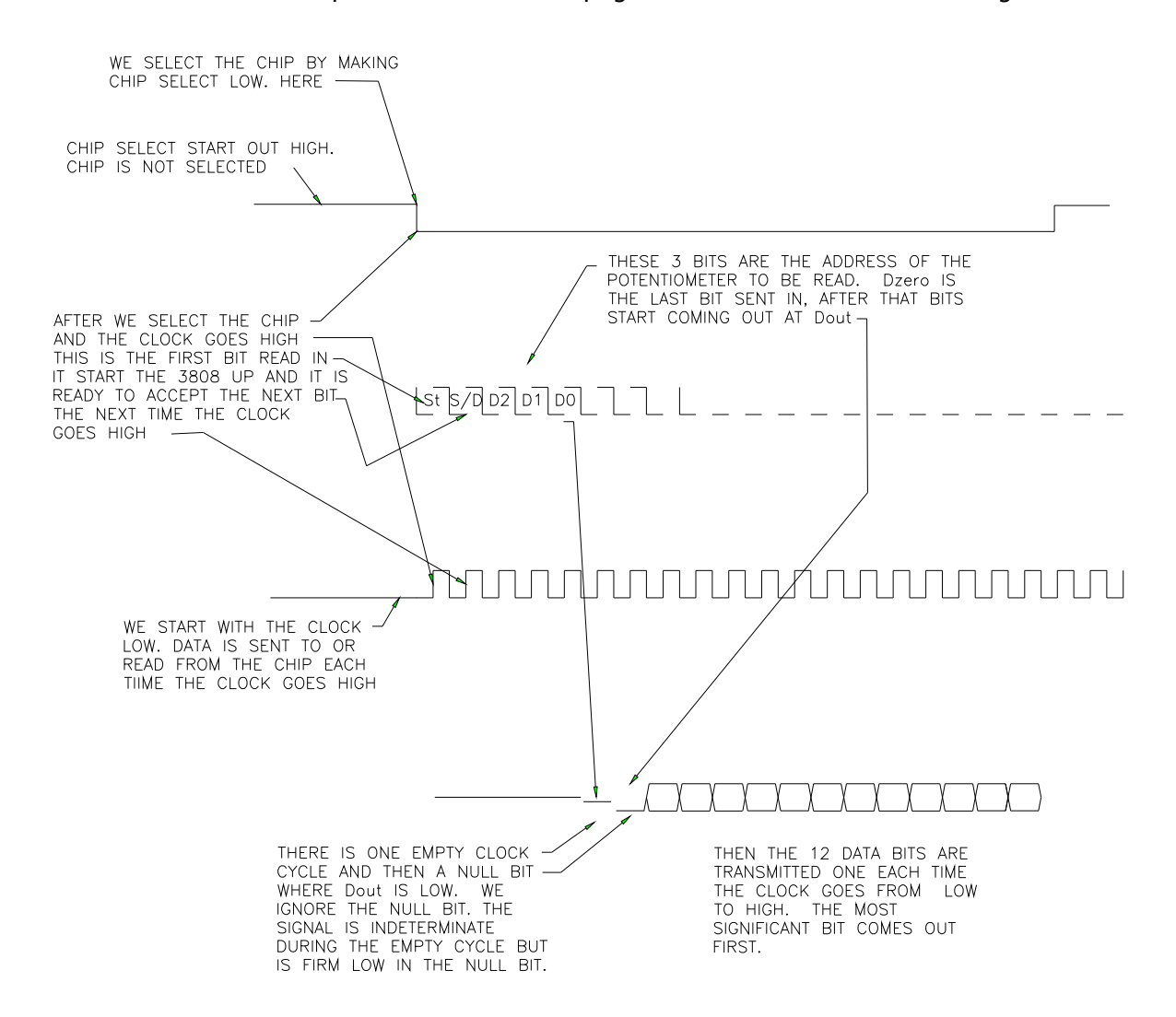

Figure 6-1

Page 45 of 50

Segments of the program to read the 3208 are included in the following text. The entire program is listed at the end of the chapter and can be run on your propeller. The program is also on line in the discussion forum if you want to downloaded it from there it will be easier. (Page 12 post #236)

The 3208 is capable of reading up to eight potentiometers one at a time at about 100,000 reading a second. We will place our potentiometers across 5 V and connect the wipers of the potentiometers to the eight input lines on the 3208. To start with, we will use only one potentiometer and it should be connected to Pin one.

Though we are connecting the potentiometer across 5  $V$  it is not necessary that the potentiometers read across 5 V. There is a ground line, and a reference voltage line dedicated to the use with the input devices. The limitation is that since there is only one reference voltage line for all the potentiometers they all have to play be placed across this same voltage.

We are interested in potentiometers because a potentiometer is a device that is easily manipulated to provide a variable input. When we build other devices and connect them to a propellers chip for whatever purpose we may have in mind we can make the connections through the 3208 to provide the interface. The importance of a variable signal is to be appreciated, because we want to be able to make sure that we are actually reading or manipulating a changing signal. The signal may be an input or may be an output but in either case, we will have to see the results change in some way to make sure that the device is actually working. If nothing changes, not much can be deduced.

The 3208 is particularly well suited to our purpose or reading our first device, because the device is fairly easy to connect to and to use. Here is the procedure for reading the device. Follow along with the diagrams provided so that you can see exactly what we are going to do and how the system will respond.

There are four lines that control the operation of the 30 28. They are. The clock line. The data input line. The data output line. We read the signal that comes out of this line The chip select line.

The chip is dormant when the chip select line is high. We select the chip by making the chip select line low. When we make the chip select line low the 3028 responds by seeing it as a start signal for the whole next clock cycle.

Page 46 of 50

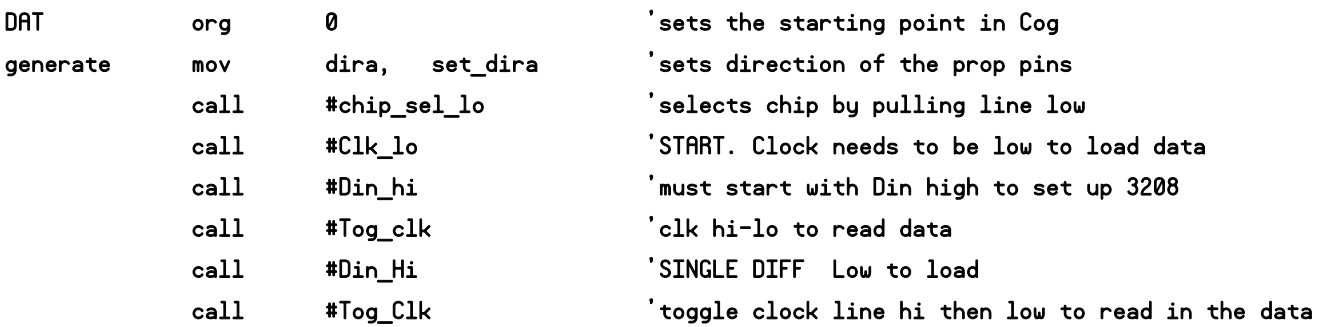

The next bit, we send it is a bit that selects the mode in which we want the 3208 to respond. For our purposes, we are interested in a single response and this is selected by making the data input line, low and toggling the clock chip high and then low it.

We next send out three the more bits. These bits identify one of the eight lines that we are going to read. A three bit signal can select one of the eight lines on the 3208. We will select line 0 in the initial experiment so the address we transmit to make the selection will be 000. Each line is impressed on the Din line and each time the clock is toggled high and then low one bits is read the the 3208.

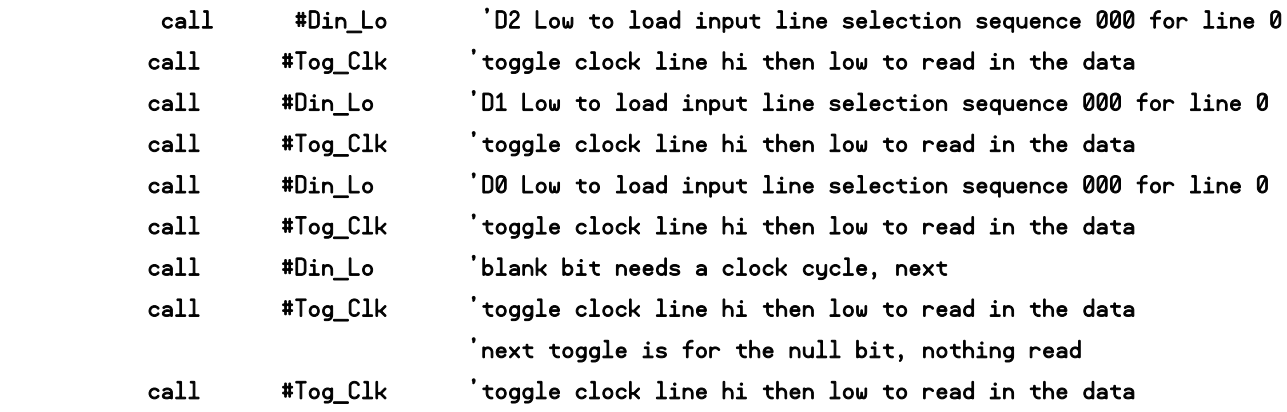

Once the chip has accepted the three bit signal that the Din line goes into a don't care state. And we have no interest in it for the rest of the reading cycle.

Once the 3208 chip now knows, which line to read. It starts sending us the information about that line as 14 bits released by 14 clock cycles that we sent to the 3208. The first cycle provides indeterminate information and is to be ignored. The next bit as a low bit, to make sure we initiate our reading cycle

Page 46

Page 47 of 50

properly. This bit is to be considered a null bit but it does tells us that the cycle has started. The next 12 bits are the data that we are interested in, and they are transmitted one bit at a time. Each bit arriving when the clock goes from low to high.

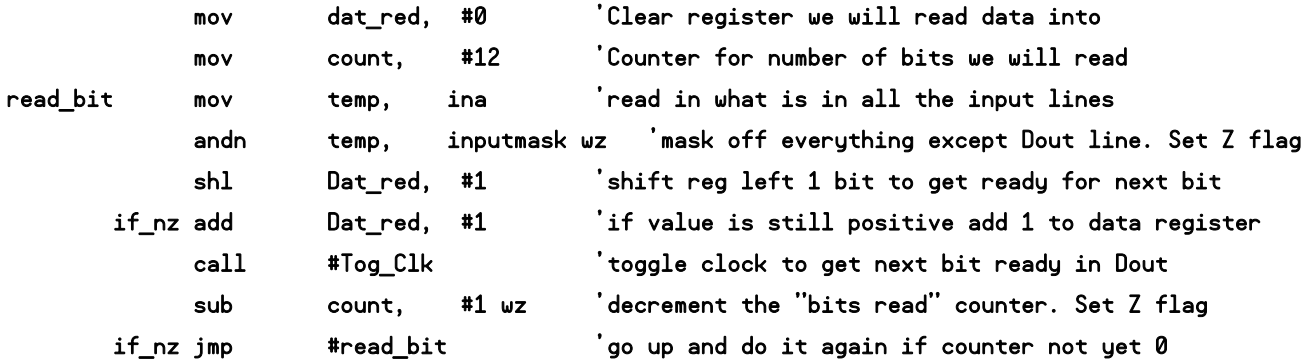

We read the bits by first clearing the register we are going to read into and then setting a counter to 12 to represent the 12 bits that we are going to read in. The bits are read by reading in the entire I/O register and then masking every bit except that the Dout bit from the 3208. If the masked answer is a one we add one to the register we are reading into and shift the whole register to the left one bit. If the red bit is a zero, we'd just shift all the bits left one bit. This makes the LSB in the register to zero. We do this 12 times and at the end of the 12 cycles. We have the reading from the potentiometer in our register.

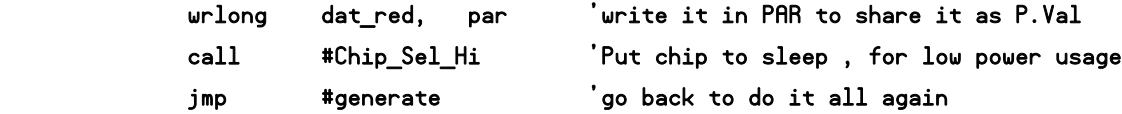

We then write this information into the PAR register and it becomes available to the SPIN cog in our program, and we can use it for what ever we want. I have written in the code needed to send what is needed to the parallax serial terminal both as 12 bits binary and as a decimal quantity. As you manipulate the control knob of the potentiometer, the readings should go from 0 to 1111\_11111111 on line 1 and from zero to 4095 on line 2.

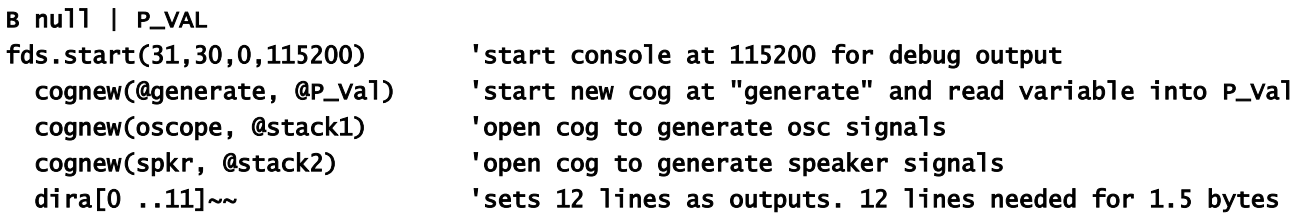

Page 48 of 50

 repeat 'loop global\_value:=P\_VAL 'endless loop to display data outa[0..11] := P\_Val 'displays 1.5 bytes of data on the LEDs fds.bin(P\_val,12) 'print value to the PST in binary to match LEDs fds.tx(\$d) 'new line fds.dec(P\_val) 'print value as decimal fds.tx(" ") 'spaces fds.tx(\$1) 'home to 0,0 waitcnt(clkfreq/60+cnt) 'flicker free wait Here is the listing of the entire program. {{ Program to read a pot August 05 2011 Sandhu Works. Using a speaker or the o'scope is optional. LEDs and serial terminal both show what is being read }} **CON**  $_{\text{c}}$ lkmode = xtal1 + pll16x  $x$ infreq =  $5\_000\_000$  spkr\_line=22 osc\_line=23 VAR long global\_value long stack1[25] <sup>'</sup>space for oscope long stack2[25] <sup>'</sup>space for speaker OBJ fds : "FullDuplexSerial" PUB null | P\_VAL fds.start(31,30,0,115200) 'start console at 115200 for debug output cognew(@generate, @P\_Val) 'start new cog at "generate" and read variable into P\_Val cognew(oscope, @stack1) 'open cog to generate osc signals cognew(spkr, @stack2) 'open cog to generate speaker signals dira[0 ..11]~~ 'sets 12 lines as outputs. 12 lines needed for 1.5 bytes repeat 'loop global\_value:=P\_VAL 'endless loop to display data outa[0..11] := P\_Val 'displays 1.5 bytes of data on the LEDs fds.bin(P\_val,12) 'print value to the PST in binary to match LEDs fds.tx(\$d) 'new line fds.dec(P\_val) 'print value as decimal fds.tx(" ") 'spaces

Page 49 of 50

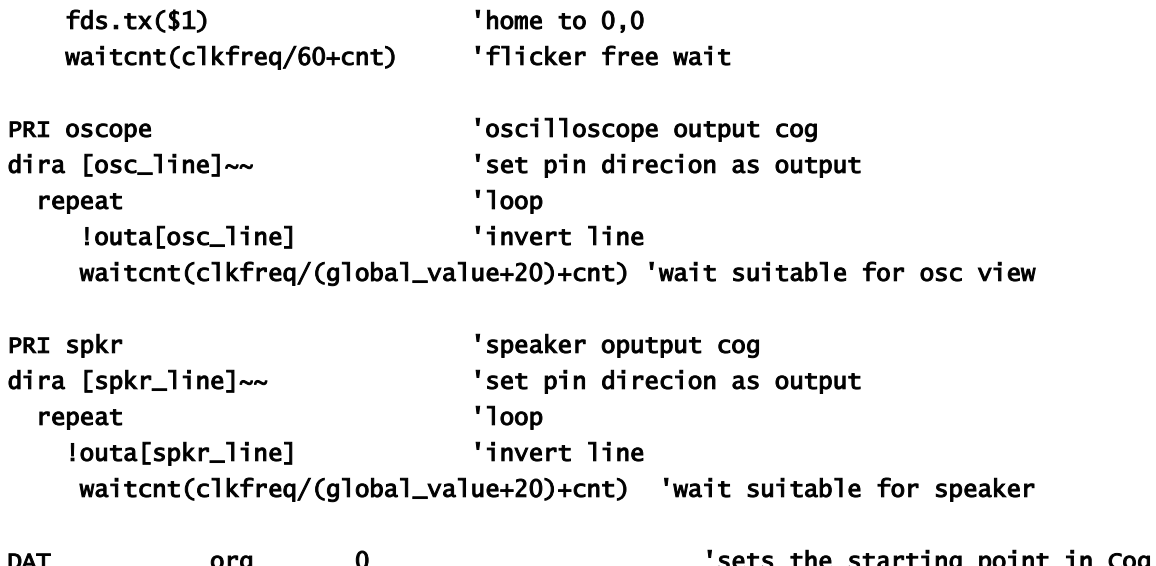

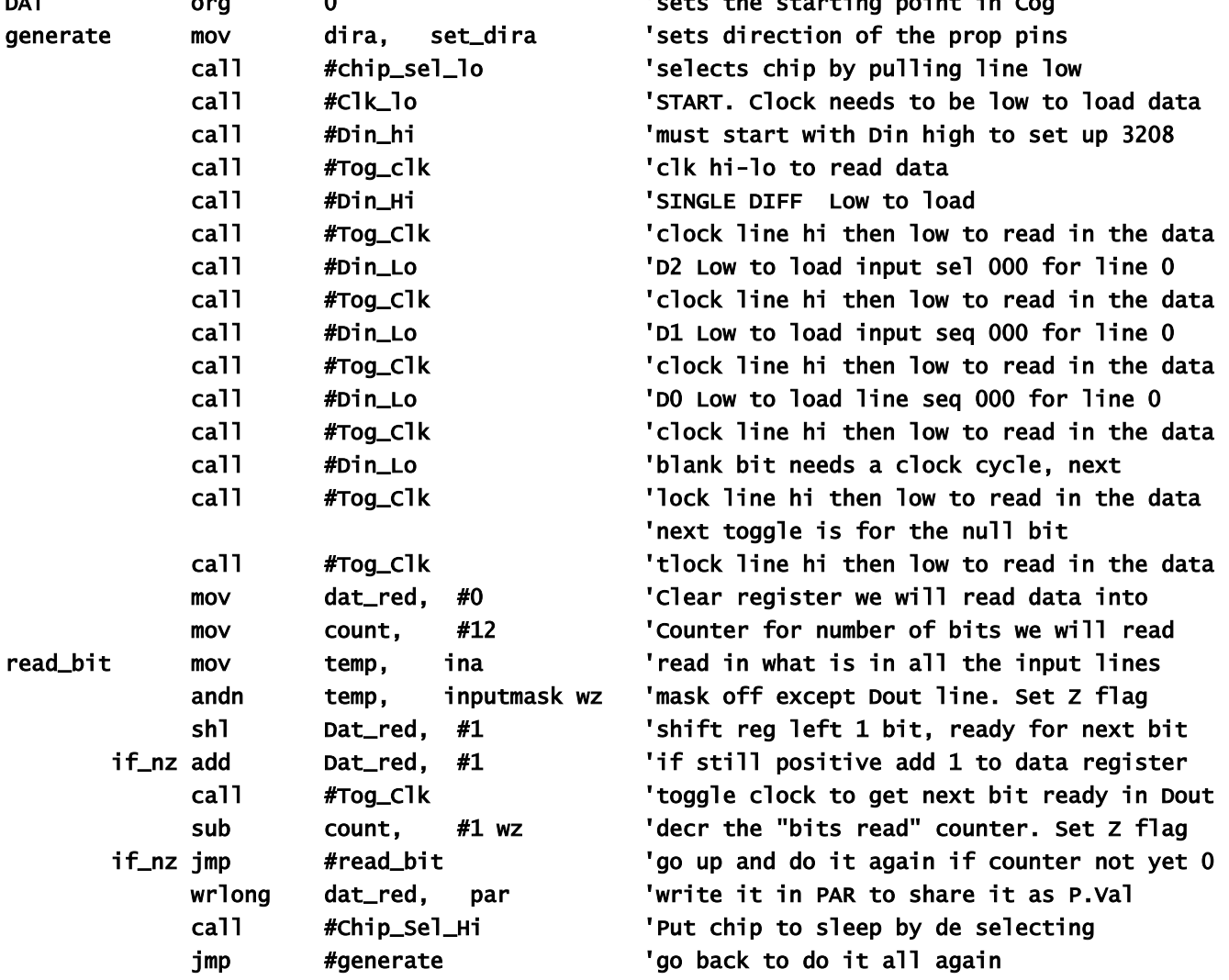

Page 50 of 50

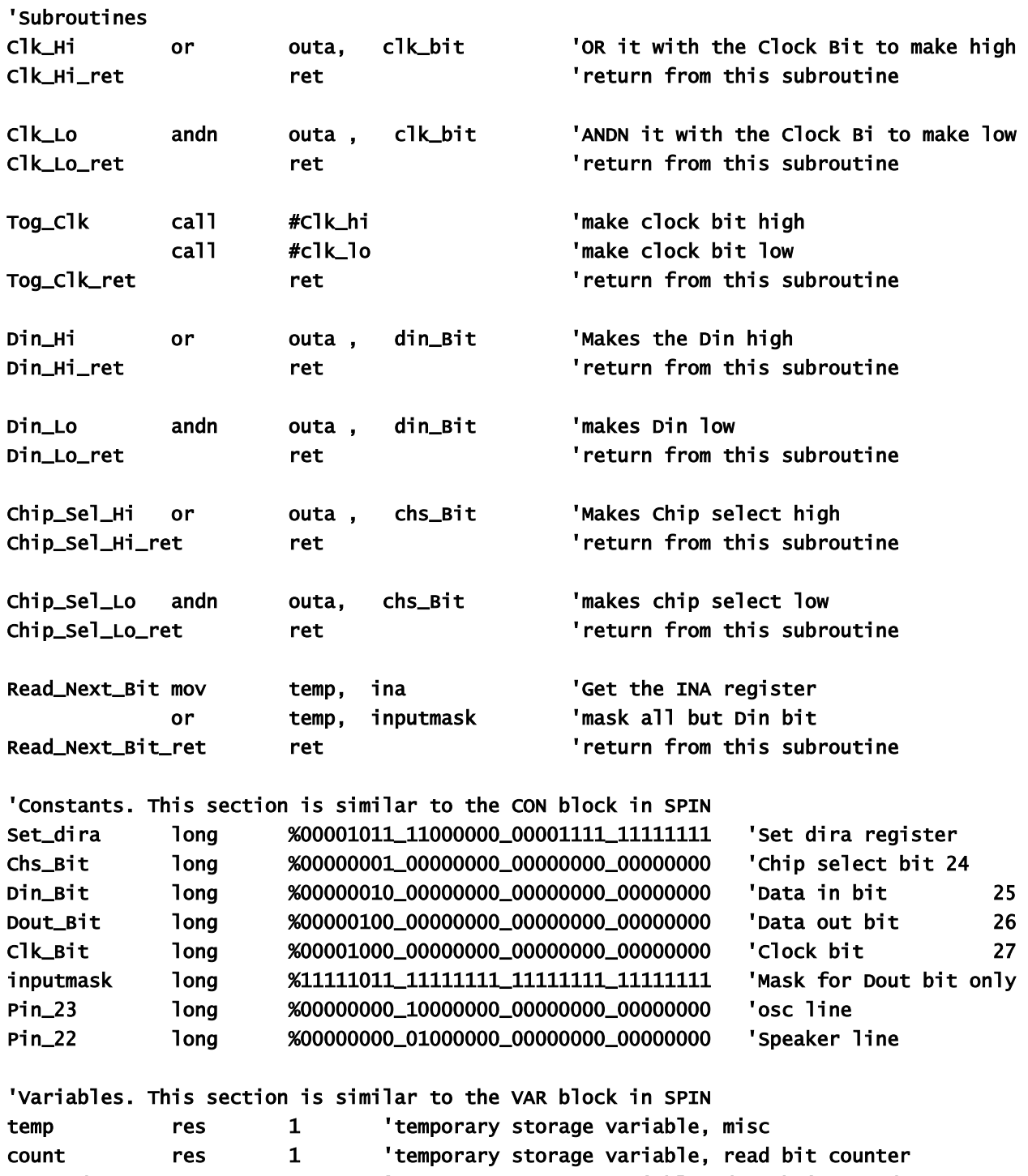

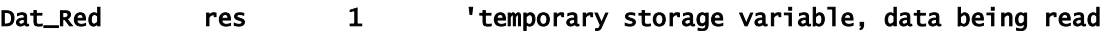